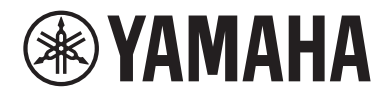

# Manual de usuario

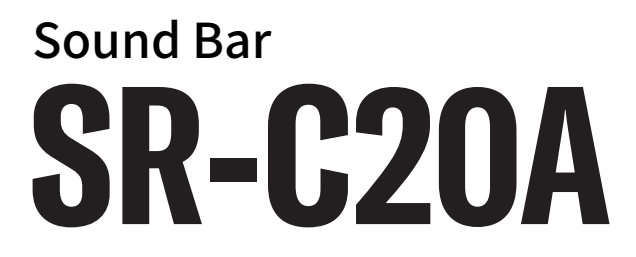

## CONTENIDO

## [INTRODUCCIÓN](#page-4-0)  [5](#page-4-0)

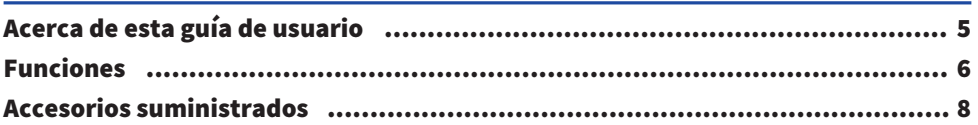

## [NOMBRES Y FUNCIONES DE LAS PIEZAS](#page-9-0)  [10](#page-9-0)

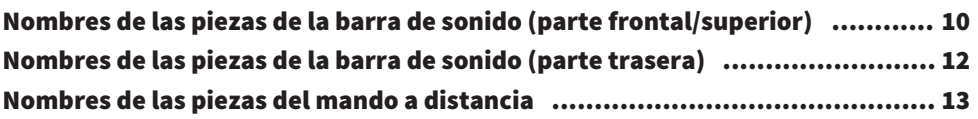

## [PREPARACIÓN](#page-14-0) [15](#page-14-0)

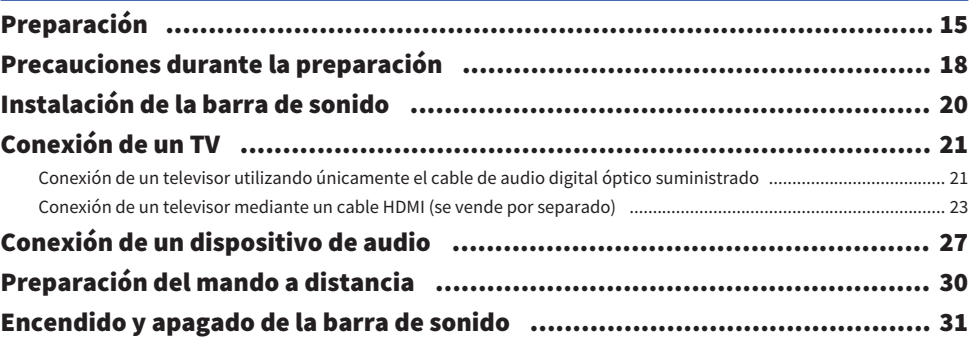

## [REPRODUCCIÓN](#page-31-0) [32](#page-31-0)

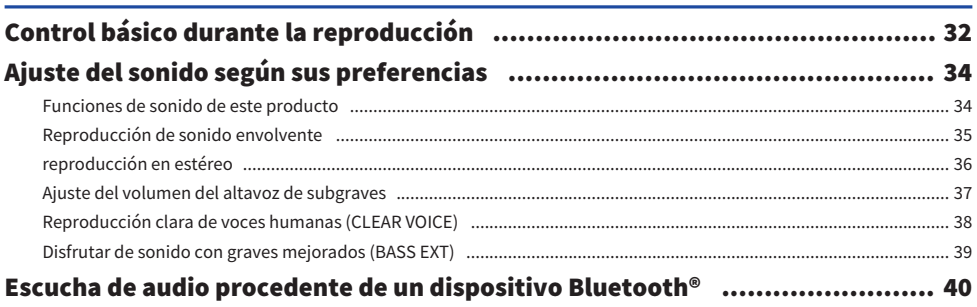

## [FUNCIONES ADICIONALES](#page-42-0)  [43](#page-42-0)

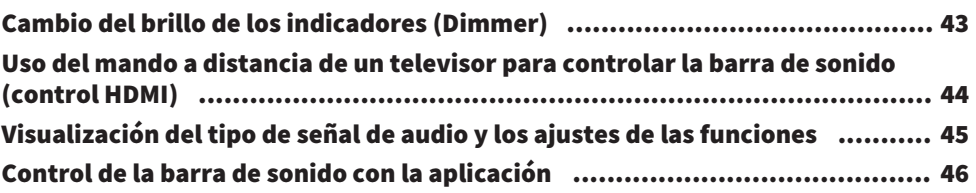

## [CONFIGURACIÓN](#page-46-0)  [47](#page-46-0)

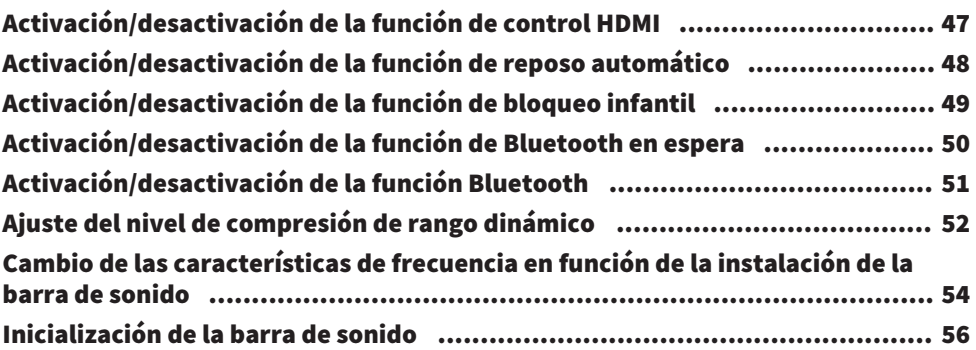

## [RESOLUCIÓN DE PROBLEMAS](#page-56-0) [57](#page-56-0)

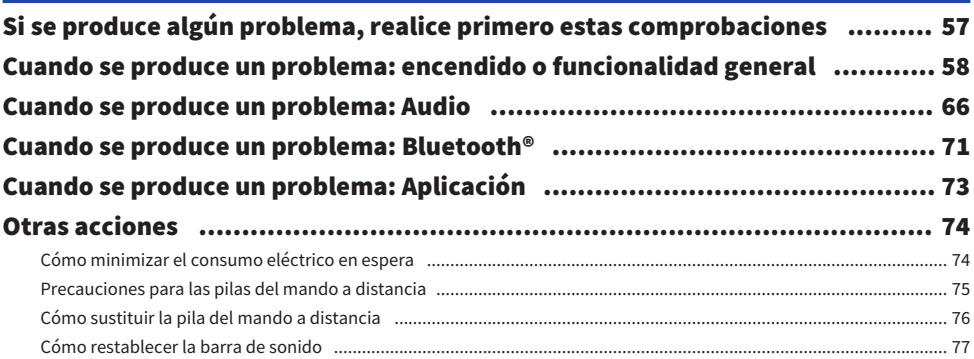

## [APÉNDICE](#page-77-0) [78](#page-77-0)

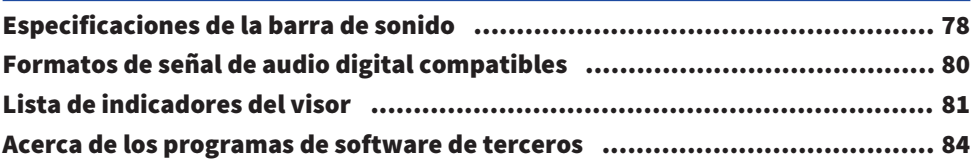

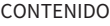

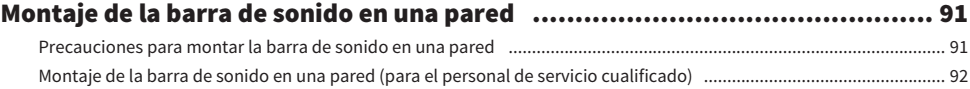

## <span id="page-4-0"></span>INTRODUCCIÓN

## <span id="page-4-1"></span>Acerca de esta guía de usuario

- ( Esta guía de usuario está destinada a los siguientes lectores:
	- · los usuarios del producto
	- ( el constructor, creador y distribuidor que realiza el montaje de la unidad en la pared
- ( Esta guía de usuario usa las siguientes palabras de advertencia para la información importante:

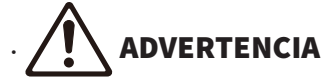

Este contenido está relacionado con "riesgo de lesiones graves o muerte".

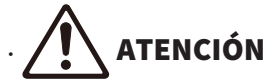

Este contenido está relacionado con "riesgo de lesiones".

( AVISO

Indica los puntos que debe observar para evitar que se produzcan fallos en el producto, un funcionamiento incorrecto, daños y pérdida de datos, así como para proteger el medio ambiente.

 $\cdot$  NOTA

Incluye notas sobre instrucciones, restricciones sobre el uso de las funciones e información adicional que puede resultarle útil.

- ( Las figuras y pantallas de esta guía de usuario solo tienen propósitos ilustrativos.
- ( Los nombres de empresas y productos utilizados en esta guía de usuario son marcas comerciales o marcas comerciales registradas de sus respectivos titulares.
- ( Para hacer referencia a los distintos smartphones y tablets, se utiliza el término "dispositivos móviles". Cuando es necesario, se especifica el tipo de dispositivo móvil en las explicaciones.
- ( [Etiqueta de búsqueda] es una palabra clave que se utiliza en las búsquedas. Sirve de enlace de la Guía de inicio rápida a la Manual de usuario.

### **NOTA**

Los documentos Folleto de Seguridad y Guía de inicio rápida vienen incluidos con este producto. Consulte primero el Folleto de Seguridad.

## <span id="page-5-0"></span>Funciones

Esta barra de sonido es un altavoz para el televisor que le permite disfrutar fácilmente de un sonido envolvente.

### $\blacksquare$  Reproducir sonido envolvente

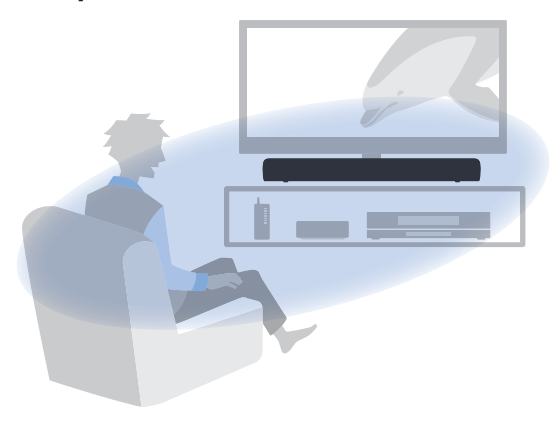

### Vínculos relacionados

["Reproducción de sonido envolvente" \(p.35\)](#page-34-0)

### ■ Reproducir contenido de audio fácilmente desde un dispositivo Bluetooth

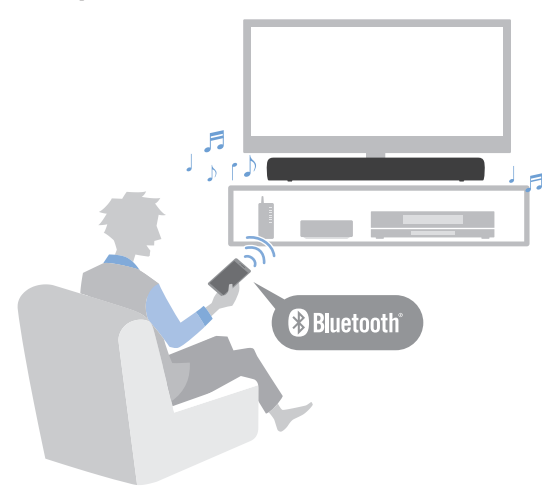

### Vínculos relacionados

["Escucha de audio procedente de un dispositivo Bluetooth®" \(p.40\)](#page-39-0)

### $\blacksquare$  Funciones adicionales

### Voz clara

Esta función distingue automáticamente las voces humanas del sonido de fondo y aumenta solo el volumen de las voces. Las voces humanas de programas de televisión que utilizan mucha música de fondo y muchos efectos de sonido se escuchan con mayor claridad.

( ["Reproducción clara de voces humanas \(CLEAR VOICE\)" \(p.38\)](#page-37-0)

### Extensión de graves

Esta función refuerza los niveles de graves, que normalmente no son lo suficientemente fuertes en altavoces compactos, para obtener un sonido más impactante.

( ["Disfrutar de sonido con graves mejorados \(BASS EXT\)" \(p.39\)](#page-38-0)

### Compatible con Audio Return Channel (ARC) y la función de control HDMI

Puede conectar a la barra de sonido un televisor compatible con Audio Return Channel (ARC) mediante un único cable HDMI.

Los televisores compatibles con la función de control HDMI permiten controlar las funciones básicas de la barra de sonido con el mando a distancia del televisor.

- ( ["Conexión de un televisor mediante un cable HDMI \(se vende por separado\)" \(p.23\)](#page-22-0)
- ( ["Uso del mando a distancia de un televisor para controlar la barra de sonido \(control HDMI\)" \(p.44\)](#page-43-0)

### Aplicación específica: "Sound Bar Remote"

Puede controlar fácilmente la barra de sonido desde su dispositivo móvil.

### ■ Certificado como producto ecológico de Yamaha

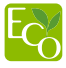

La ecoetiqueta Yamaha Eco-Label certifica los productos que presentan un nivel superior de respeto por el medio ambiente.

Gracias a un avanzado diseño con ahorro energético, este producto alcanza un bajo consumo eléctrico que no supera los 1,8 vatios cuando está en el modo de espera.

## <span id="page-7-0"></span>Accesorios suministrados

Asegúrese de haber recibido todos los accesorios que aparecen a continuación:

( Barra de sonido (SR-C20A)

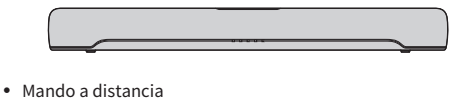

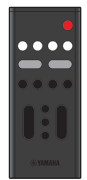

- \* El mando a distancia ya tiene una pila de litio (CR2025).
- Adaptador de CA (número de modelo: ANAD-420FIOT-B o ANAD-420FIOT-W)

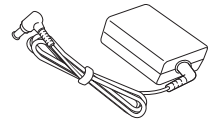

( Cable de alimentación

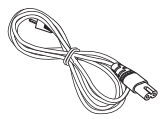

( Cable de audio digital óptico

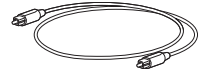

( Separadores (A: 2, B: 2 en 1 lámina)

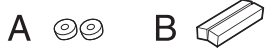

- \* Para montar la barra de sonido en una pared.
- ( Plantilla de montaje

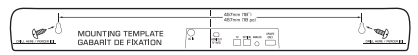

\* Para montar la barra de sonido en una pared.

### INTRODUCCIÓN > Accesorios suministrados

( Guía de inicio rápida

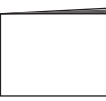

( Folleto de Seguridad

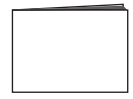

NOMBRES Y FUNCIONES DE LAS PIEZAS > Nombres de las piezas de la barra de sonido (parte frontal/ superior)

## <span id="page-9-0"></span>NOMBRES Y FUNCIONES DE LAS PIEZAS

## <span id="page-9-1"></span>Nombres de las piezas de la barra de sonido (parte frontal/superior)

Esta sección describe los nombres y funciones de las piezas de la parte frontal/superior de la barra de sonido.

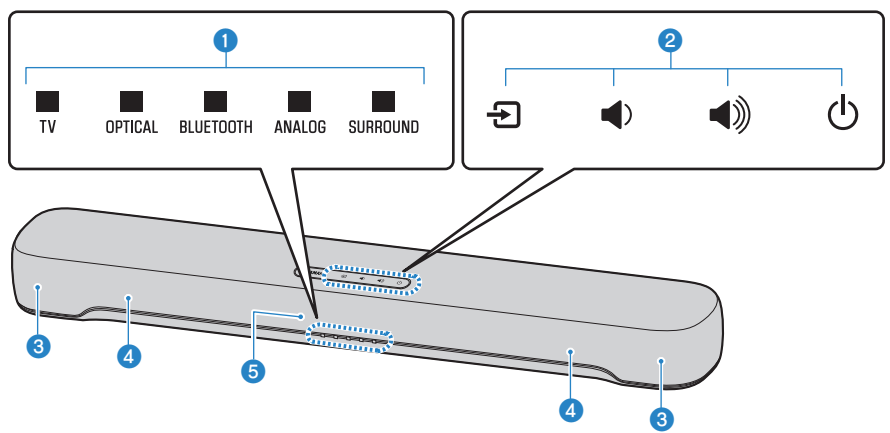

### **Q** Indicadores

Los indicadores del panel superior parpadean o se iluminan para mostrar el estado de funcionamiento y ajuste. A continuación se indica el estado de ajuste durante una reproducción normal:

TV/OPTICAL/BLUETOOTH/ANALOG: fuente de entrada seleccionada

SURROUND: reproducción de sonido envolvente (iluminado)/reproducción en estéreo (apagado)

### **NOTA**

En este documento se utilizan las siguientes ilustraciones para mostrar que los indicadores están apagados, iluminados o parpadeando.

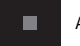

Apagado

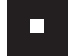

Se ilumina

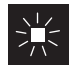

Parpadeando

### <sup>2</sup> Controles

Toque los símbolos con el dedo para controlar la barra de sonido.

 $\Xi$  (entrada): Para seleccionar una fuente de entrada [\(p.32\)](#page-31-1).

 $\ket{\psi}$  /  $\ket{\psi}$  (volumen +/-): para ajustar el volumen ([p.32](#page-31-1)).

(<sup>1</sup>) (alimentación): para encender y apagar la barra de sonido.

**Altavoces** 

NOMBRES Y FUNCIONES DE LAS PIEZAS > Nombres de las piezas de la barra de sonido (parte frontal/ superior)

### **4** Altavoces de subgraves integrados

### **e** Sensores del mando a distancia

### **NOTA**

- ( Para evitar un funcionamiento no deseado, no coloque ningún objeto en los controles de la barra de sonido. La activación de la función de bloqueo infantil evita que el producto funcione de forma accidental.
- ( Puede ajustar el brillo de los indicadores pulsando DIM.

### Vínculos relacionados

- ( ["Activación/desactivación de la función de bloqueo infantil" \(p.49\)](#page-48-0)
- ( ["Cambio del brillo de los indicadores \(Dimmer\)" \(p.43\)](#page-42-1)

## <span id="page-11-0"></span>Nombres de las piezas de la barra de sonido (parte trasera)

Esta sección describe los nombres y funciones de las piezas de la parte trasera de la barra de sonido.

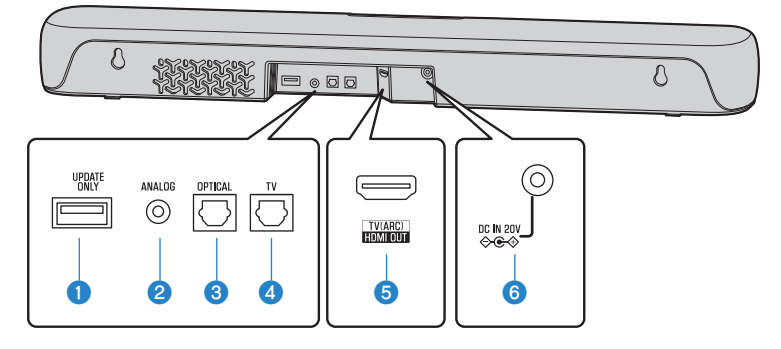

### **Q** Toma UPDATE ONLY

Para actualizar el firmware de la barra de sonido. Consulte las instrucciones incluidas con el firmware para obtener más información.

- $\bullet$  Toma de entrada ANALOG ([p.27](#page-26-0))
- **C** Toma de entrada OPTICAL ([p.27](#page-26-0))
- $\bullet$  Toma de entrada TV ([p.21](#page-20-0))
- **e** Toma HDMI OUT/TV (ARC)  $(p.23)$  $(p.23)$  $(p.23)$
- **6** Toma DC IN (20V)

#### Vínculos relacionados

- ( ["Nombres de las piezas de la barra de sonido \(parte frontal/superior\)" \(p.10\)](#page-9-1)
- ( ["Nombres de las piezas del mando a distancia" \(p.13\)](#page-12-0)

## <span id="page-12-0"></span>Nombres de las piezas del mando a distancia

Esta sección describe los nombres y funciones de las piezas del mando a distancia.

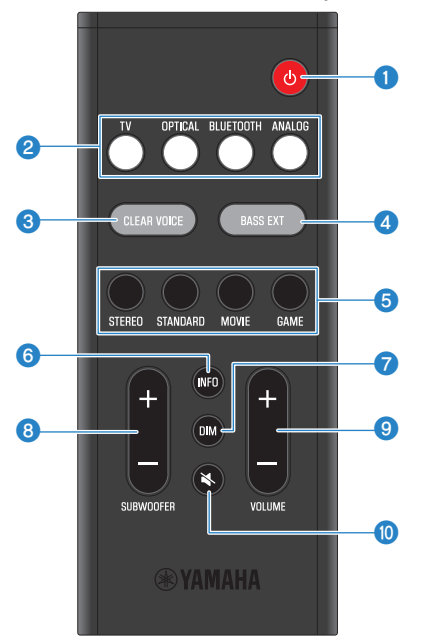

### $\bullet$  Botón  $\circlearrowright$  (Alimentación)

Para encender y apagar la barra de sonido [\(p.31\)](#page-30-0).

### **2** Botones de fuentes de entrada

Para seleccionar una fuente de entrada de audio ([p.32](#page-31-1)).

- Botón TV: audio del televisor
- ( Botón OPTICAL: audio de un dispositivo conectado a la toma de entrada OPTICAL
- Botón BLUETOOTH: audio de un dispositivo Bluetooth
- ( Botón ANALOG: audio de un dispositivo conectado a la toma de entrada ANALOG

### **6** Botón CLEAR VOICE

Para activar o desactivar la función de voz clara ([p.38](#page-37-0)).

### **4** Botón BASS EXT

Para activar o desactivar la función de extensión de graves ([p.39](#page-38-0)).

NOMBRES Y FUNCIONES DE LAS PIEZAS > Nombres de las piezas del mando a distancia

### **e** Botones de modo de sonido

Para cambiar a su modo de sonido preferido ([p.34](#page-33-1)).

- ( STANDARD
- MOVIE
- $\bullet$  GAME
- ( STEREO

### **6** Botón INFO

Muestra información como el tipo de señal de audio que se está reproduciendo y los ajustes de las funciones de la barra de sonido [\(p.45\)](#page-44-0).

### **D** Botón DIM

Para cambiar el brillo de los indicadores de la barra de sonido ([p.43\)](#page-42-1).

### **8** Botón SUBWOOFER (+/-)

Para ajustar el volumen del altavoz de subgraves ([p.37](#page-36-0)).

### $\Theta$  Botón VOLUME (+/-)

Para ajustar el volumen de la barra de sonido [\(p.32\)](#page-31-1).

### $\bullet$  Botón  $\mathbb{N}$  (silencio)

Para silenciar la salida de audio [\(p.32\)](#page-31-1). Pulse este botón otra vez, o pulse VOLUME (+/-), para desactivar el silencio.

#### **NOTA**

Utilice el mando a distancia dentro del radio mostrado en la ilustración que aparece a continuación:

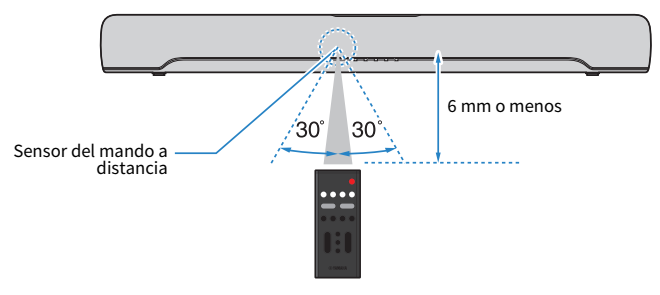

### Vínculos relacionados

["Nombres de las piezas de la barra de sonido \(parte frontal/superior\)" \(p.10\)](#page-9-1)

# <span id="page-14-0"></span>PREPARACIÓN

## <span id="page-14-1"></span>Preparación

Instale la barra de sonido y conéctela a un televisor.

### 1 Instale la barra de sonido.

Procedimiento de instalación ["Instalación de la barra de sonido" \(p.20\)](#page-19-0)

### 2 Conecte un televisor la barra de sonido.

En función del tipo de televisor que sea, conéctelo a la barra de sonido mediante uno de los siguientes procedimientos:

### ( Conexión del televisor utilizando únicamente el cable de audio digital óptico suministrado

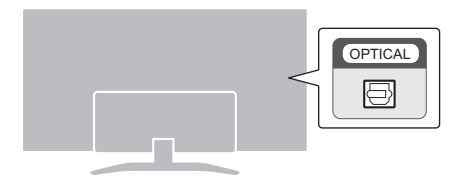

Procedimiento de conexión

- ( ["Conexión de un televisor utilizando únicamente el cable de audio digital óptico](#page-20-1) [suministrado" \(p.21\)](#page-20-1)
- ( Televisor equipado con una toma HDMI con la etiqueta "ARC"

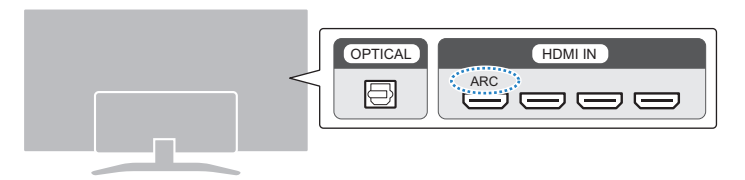

Procedimiento de conexión

( ["Conexión de un televisor mediante un cable HDMI \(se vende por separado\)" \(p.23\)](#page-22-0)

### ( Televisor no equipado con una toma HDMI con la etiqueta "ARC"

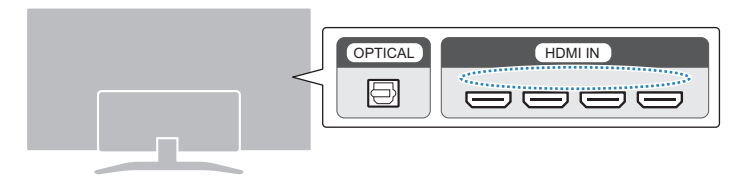

Procedimiento de conexión

- ( ["Conexión de un televisor utilizando únicamente el cable de audio digital óptico](#page-20-1) [suministrado" \(p.21\)](#page-20-1)
- ( ["Conexión de un televisor mediante un cable HDMI \(se vende por separado\)" \(p.23\)](#page-22-0)

### 3 Conecte un dispositivo de audio (si es necesario).

Procedimiento de conexión

["Conexión de un dispositivo de audio" \(p.27\)](#page-26-0)

### 4 Prepare el mando a distancia.

["Preparación del mando a distancia" \(p.30\)](#page-29-0)

### 5 Encienda la barra de sonido.

["Encendido y apagado de la barra de sonido" \(p.31\)](#page-30-0)

### **NOTA**

( Conecte dispositivos AV (como reproductores de BD/DVD y reproductores digitales multimedia) a las tomas de entrada HDMI del televisor.

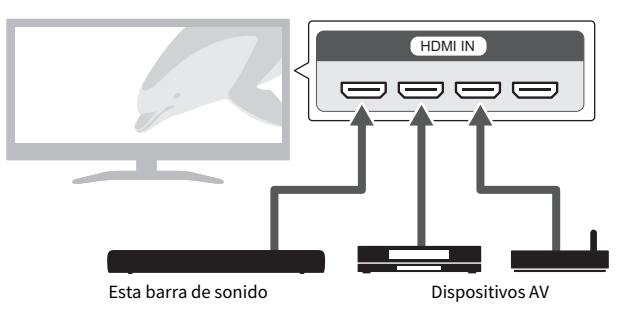

- ( Cuando reproduzca audio del televisor o un dispositivo AV mediante la barra de sonido, establezca las fuentes de entrada de la siguiente forma:
	- ( Fuente de entrada de la barra de sonido: TV
	- ( Fuente de entrada del televisor: dispositivo AV que reproduce el contenido
- ARC (Audio Return Channel) es una función que envía señales de audio desde la toma de salida HDMI del televisor.

## <span id="page-17-0"></span>Precauciones durante la preparación

Antes de instalar la barra de sonido y conectar otros dispositivos, asegúrese de leer las siguientes precauciones. Compruebe que sigue siempre estas precauciones.

### $\blacksquare$  Precauciones durante la instalación

# **ADVERTENCIA**

- ( Realice la instalación de la forma que se indica en el manual. Una caída puede provocar lesiones o daños.
- ( Confirme que la instalación finalizada sea segura. Asimismo, realice periódicamente inspecciones de seguridad. De no seguirse estas instrucciones, existe riesgo de que los dispositivos se caigan y provoquen lesiones.
- No exponga el producto a la lluvia, ni lo use cerca del agua o en lugares donde haya mucha humedad o donde pueda gotear agua, ni le ponga encima recipientes (como jarrones, botellas o vasos) que contengan líquido, ya que puede derramarse y penetrar en el interior del aparato. Si cualquier líquido, como el agua, penetra en el producto, existe riesgo de incendio, descargas eléctricas o averías.
- ( No coloque objetos ardientes ni llamas abiertas cerca del producto, ya que existe riesgo de incendio.
- ( No utilice este producto cerca de dispositivos médicos ni dentro de centros sanitarios. Las ondas de radiofrecuencia de este producto pueden afectar a los dispositivos de electromedicina.

# ATENCIÓN

- No coloque el producto sobre superficies inestables, donde pueda caerse o volcarse por accidente y provocar lesiones.
- ( Al instalar este producto, colóquelo en un lugar donde se permita una buena disipación del calor. De no seguirse estas instrucciones, el calor quedaría atrapado en el interior del producto, con el consiguiente riesgo de incendio o averías.
- ( No instale el producto en lugares donde pueda entrar en contacto con gases corrosivos o aire salobre o lugares con exceso de humo o vapor. Si ocurriera, podría dar lugar a un funcionamiento defectuoso.
- ( Procure no estar cerca del producto si se produce algún desastre natural como, por ejemplo, un terremoto. Dado que el producto podría volcar o caerse y causar lesiones, aléjese de él rápidamente y vaya a un lugar seguro.

### AVISO

- ( No aplique demasiada presión en los altavoces ni en la parte cubierta con tejido de este producto.
- ( No coloque objetos susceptibles al magnetismo (como unidades de disco duro o tarjetas de banda magnética) cerca del producto. El efecto magnético de la barra de sonido podría provocar daños en el objeto o los datos almacenados.
- ( No utilice este producto en un lugar en el que pueda hacer mucho calor, debido a la incidencia directa de la luz solar o porque se encuentre cerca de un calefactor, por ejemplo, o en un lugar en el que haya demasiado polvo o demasiadas vibraciones. De no seguirse estas instrucciones, existe riesgo de que el panel de este producto se deforme, de que sus componentes internos se averíen o de que el funcionamiento sea inestable.
- Si usa una función inalámbrica, evite instalar este producto cerca de mesas o tabiques metálicos, hornos de microondas y otros dispositivos de red inalámbrica. Las obstrucciones pueden acortar el alcance de la transmisión.

### **n Precauciones acerca de las conexiones**

## ADVERTENCIA

- ( Use este producto con la tensión de alimentación que está impresa en el mismo. Si no se conecta a una toma de corriente de CA apropiada, existe riesgo de incendio, descargas eléctricas o averías.
- ( Asegúrese de usar el cable de alimentación y el adaptador de CA suministrados. Nunca use el cable de alimentación ni el adaptador de CA suministrados con otros dispositivos. De no seguirse estas instrucciones, existe riesgo de incendio, descargas eléctricas o averías.
- ( Nunca enchufe o desenchufe un cable eléctrico con las manos mojadas. No manipule este producto con las manos húmedas. De no seguirse estas instrucciones, existe riesgo de descargas eléctricas o averías.
- ( No toque el enchufe ni el cable de alimentación durante una tormenta eléctrica. De no seguirse estas instrucciones, existe riesgo de descargas eléctricas.
- ( Cuando instale el producto, asegúrese de que se puede acceder fácilmente a la toma de CA que utilice. Si se produjera algún problema o funcionamiento defectuoso, apague el interruptor de alimentación y desconecte el enchufe de la toma de CA. Incluso cuando el interruptor de alimentación esté apagado, si el cable de alimentación no está desenchufado de la toma de CA de la pared, el producto no se desconectará de la fuente de alimentación.
- Si no va a utilizar el producto durante un período prolongado, asegúrese de extraer el enchufe de alimentación de la toma de corriente de CA. De no seguirse estas instrucciones, existe riesgo de incendio o averías.
- ( Compruebe periódicamente el enchufe y quite la suciedad o el polvo que pudiera haberse acumulado en él. De no seguirse estas instrucciones, existe riesgo de incendio o descargas eléctricas.

# ATENCIÓN

- ( No utilice una toma de corriente de CA que presente holgura al insertar el enchufe de alimentación. De no seguirse estas instrucciones, existe riesgo de incendio, descargas eléctricas o quemaduras.
- ( Al desconectar el enchufe de alimentación, sujételo en todo momento por el propio enchufe, nunca por el cable. Tirar del cable puede deteriorarlo, con el consiguiente riesgo de descargas eléctricas o incendio.
- ( Inserte el enchufe de alimentación firmemente hasta el fondo en la toma de corriente de CA. Usar el producto sin estar debidamente enchufado puede provocar acumulación de polvo en las patillas, con el consiguiente riesgo de incendio o quemaduras.

### AVISO

- ( Si va a conectar dispositivos externos, asegúrese de leer detenidamente la guía de usuario de cada uno de ellos y de conectarlos de acuerdo con las instrucciones. Manipular el dispositivo sin atenerse a las instrucciones puede provocar averías.
- ( No conecte este producto a dispositivos industriales. Este producto se ha diseñado para conectarlo a dispositivos de uso personal. Conectarlo a un dispositivo de uso industrial puede provocar que este producto funcione incorrectamente.

## <span id="page-19-0"></span>Instalación de la barra de sonido

( Antes de instalar la barra de sonido, asegúrese de leer las siguientes precauciones. ( ["Precauciones durante la preparación" \(p.18\)](#page-17-0)

Instale la barra de sonido tal como se muestra en la siguiente ilustración.

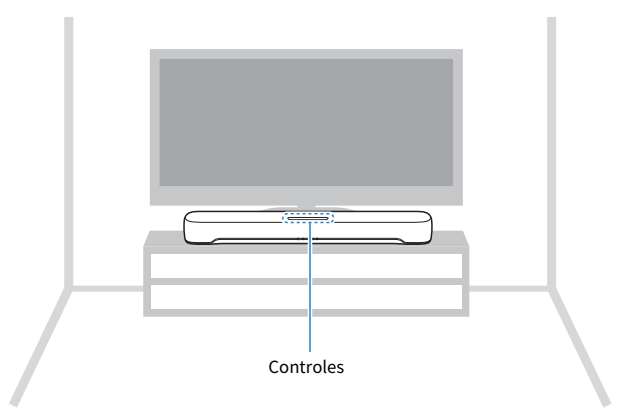

#### **NOTA**

- ( La barra de sonido también puede montarse en una pared.
- · Las características de frecuencia del sonido se pueden cambiar en función de si la barra de sonido está instalada sobre un soporte de televisor o en la pared.

#### Vínculos relacionados

- ( ["Montaje de la barra de sonido en una pared \(para el personal de servicio cualificado\)" \(p.92\)](#page-91-0)
- ( ["Cambio de las características de frecuencia en función de la instalación de la barra de sonido" \(p.54\)](#page-53-0)

## <span id="page-20-0"></span>Conexión de un TV

## <span id="page-20-1"></span>Conexión de un televisor utilizando únicamente el cable de audio digital óptico suministrado

- ( Antes de conectar un altavoz de subgraves externo, asegúrese de leer las siguientes precauciones.
	- ( ["Precauciones durante la preparación" \(p.18\)](#page-17-0)

Conecte un televisor utilizando el cable de audio digital óptico suministrado.

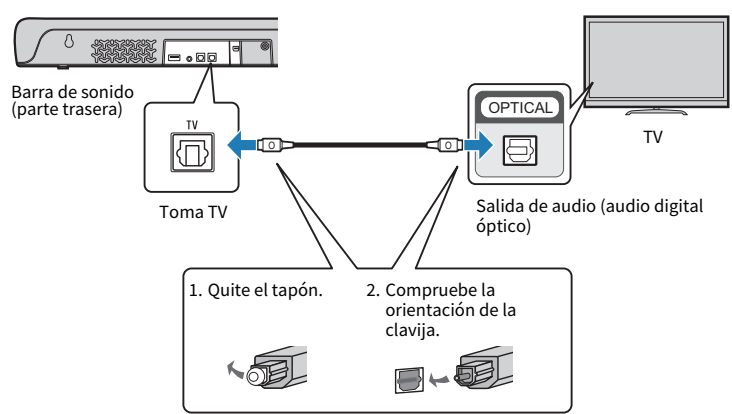

### 1 Conecte un televisor la barra de sonido.

### 2 Conecte la barra de sonido a la alimentación.

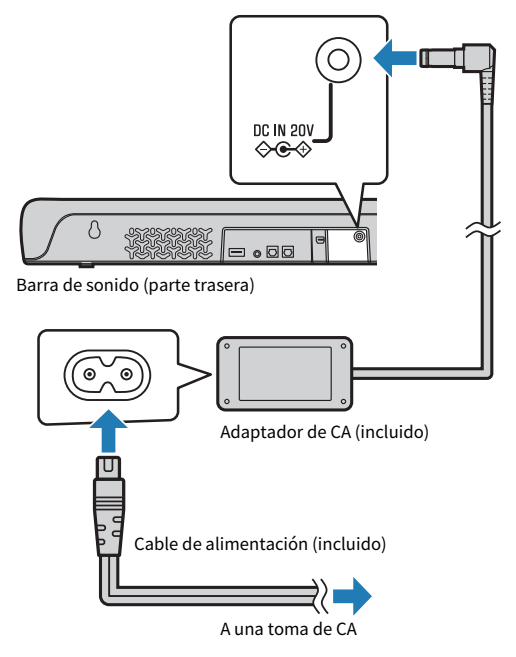

### **NOTA**

Conecte un dispositivo AV (como un reproductor digital multimedia) al televisor.

### <span id="page-22-0"></span>Conexión de un televisor mediante un cable HDMI (se vende por separado)

- ( Antes de conectar un altavoz de subgraves externo, asegúrese de leer las siguientes precauciones.
- ( ["Precauciones durante la preparación" \(p.18\)](#page-17-0)

Si hay un televisor conectado con un cable HDMI, puede utilizar el mando a distancia del televisor para controlar la barra de sonido con la función de control HDMI.

### $\blacksquare$  Televisor compatible con la función Audio Return Channel (ARC)

Conecte un televisor compatible con la función Audio Return Channel (ARC) utilizando un cable HDMI compatible con ARC (se vende por separado).

### 1 Conecte un televisor la barra de sonido.

Conecte un cable HDMI a la toma compatible con Audio Return Channel (que tiene la etiqueta "ARC") del televisor.

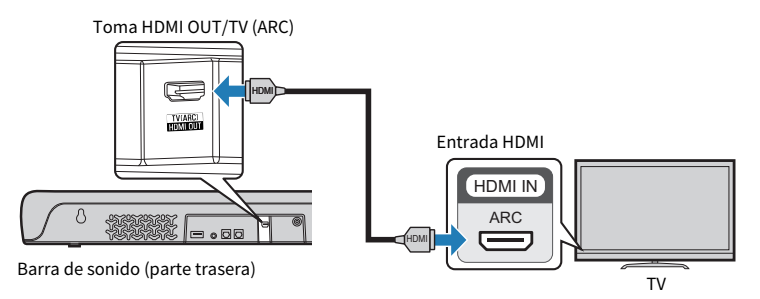

### 2 Conecte la barra de sonido a la alimentación.

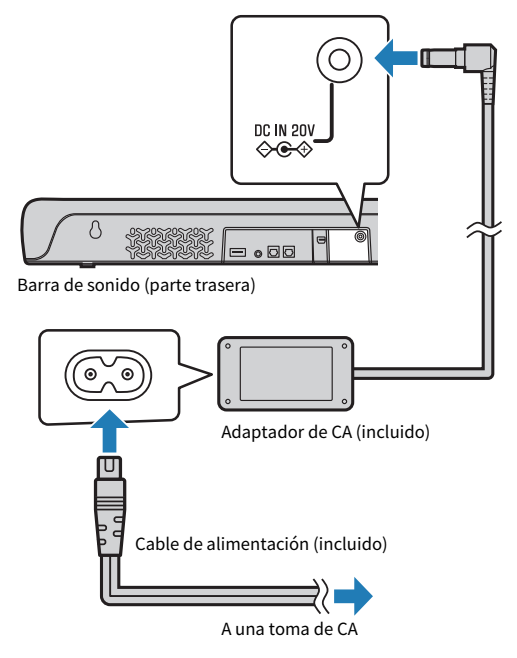

### ■ Televisor no compatible con Audio Return Channel (ARC)

Conecte el televisor con un cable HDMI (se vende por separado) y el cable de audio digital óptico suministrado.

### 1 Conecte un televisor la barra de sonido.

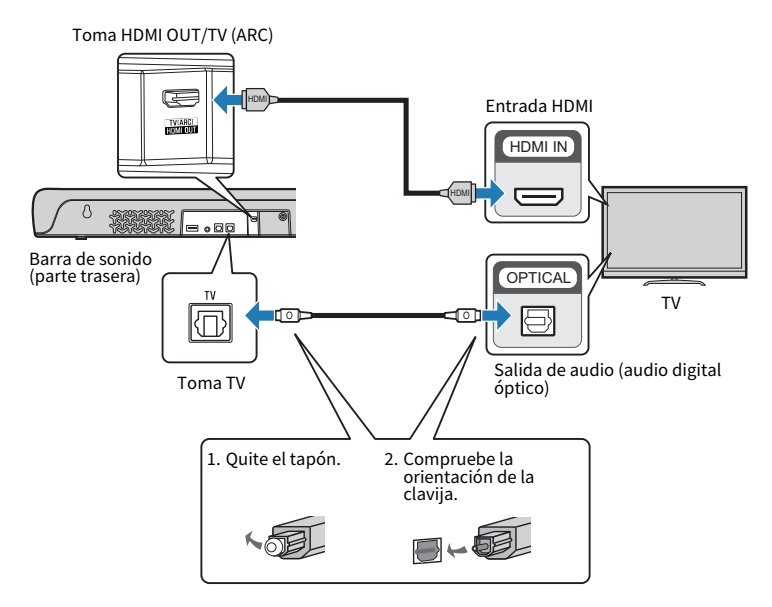

### 2 Conecte la barra de sonido a la alimentación.

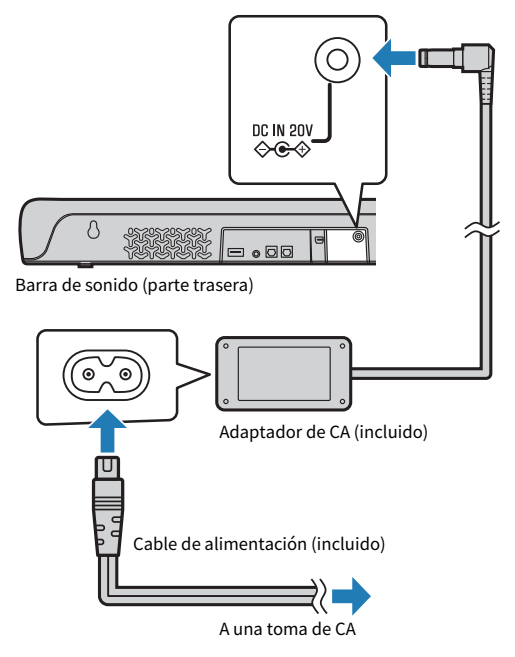

### **NOTA**

- ( Para activar Audio Return Channel (ARC), active la función de control HDMI de la barra de sonido (esta función está activada de forma predeterminada).
- Utilice un cable HDMI de 19 patillas con el logotipo HDMI impreso.
- ( Utilice un cable que sea lo más corto posible para que no se degrade la calidad de la señal.
- ( Conecte un dispositivo AV (como un reproductor digital multimedia) al televisor.

### Vínculos relacionados

["Activación/desactivación de la función de control HDMI" \(p.47\)](#page-46-1)

## <span id="page-26-0"></span>Conexión de un dispositivo de audio

( Antes de conectar un dispositivo de audio, asegúrese de leer las siguientes precauciones. ( ["Precauciones durante la preparación" \(p.18\)](#page-17-0)

Los dispositivos con tomas de salida de audio pueden conectarse directamente a la barra de sonido.

### $\blacksquare$  Un dispositivo con una toma de salida de audio digital óptica

Conecte un dispositivo de audio con el cable de audio digital óptico.

### 1 Conecte un dispositivo de audio a la barra de sonido.

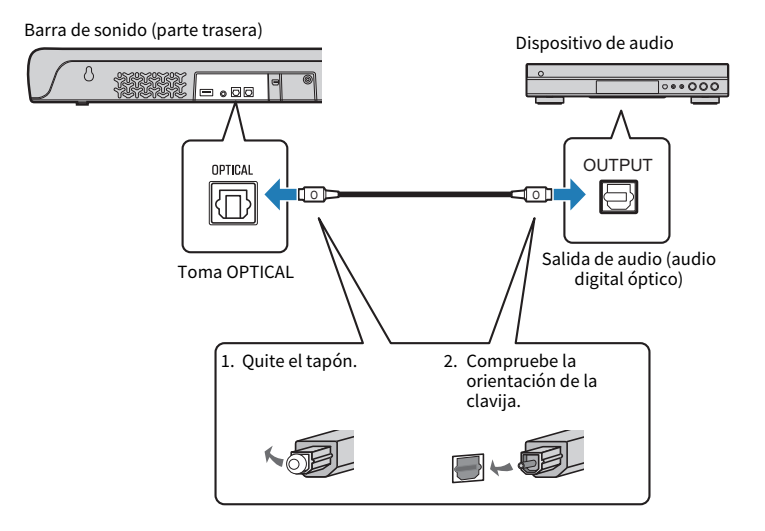

### 2 Conecte la barra de sonido a la alimentación.

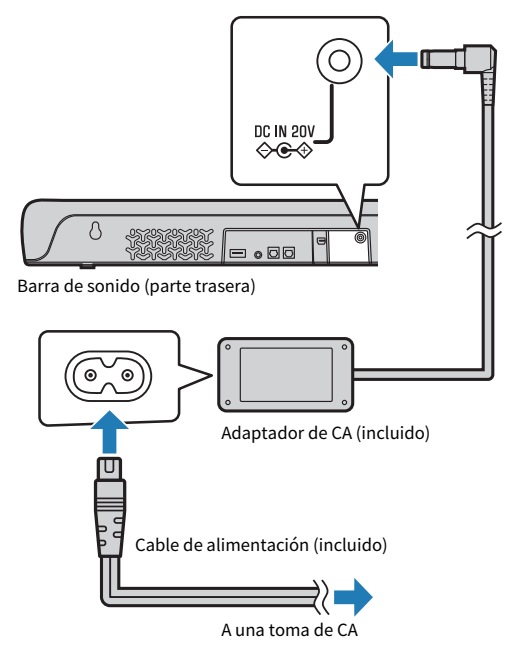

### **NOTA**

Cuando conecte un dispositivo con salida de vídeo, conecte la toma de salida de vídeo directamente a la toma de entrada de vídeo del televisor.

### $\blacksquare$  Un dispositivo con una toma de salida de audio analógica

Conecte un dispositivo de audio con un cable de miniclavija estéreo de 3,5 mm (se vende por separado).

### 1 Conecte un dispositivo de audio a la barra de sonido.

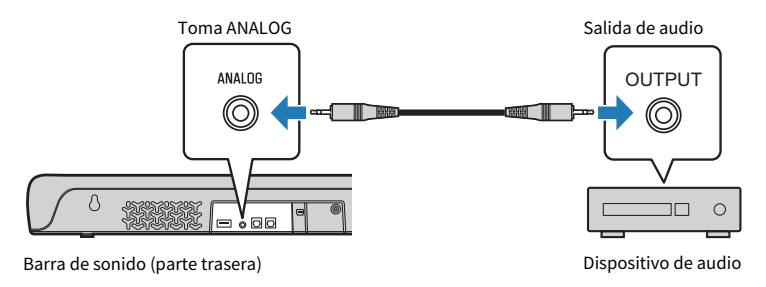

### 2 Conecte la barra de sonido a la alimentación.

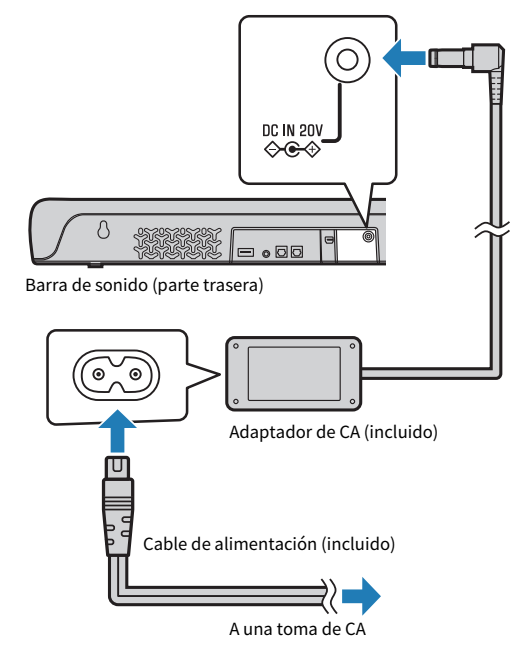

# ATENCIÓN

( Si se puede ajustar el volumen en un dispositivo conectado a la toma de entrada ANALOG de la barra de sonido, ajuste el volumen del dispositivo para que sea más o menos el mismo en el televisor y el dispositivo.

### **NOTA**

Cuando conecte un dispositivo con salida de vídeo, conecte la toma de salida de vídeo directamente a la toma de entrada de vídeo del televisor.

## <span id="page-29-0"></span>Preparación del mando a distancia

Quite la tira aislante de la pila antes de intentar utilizar el mando a distancia.

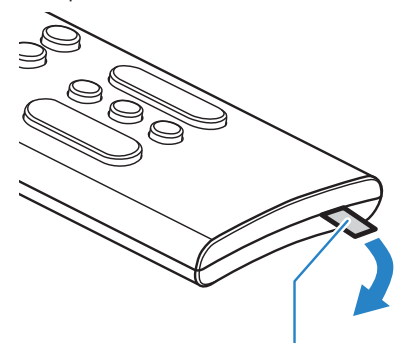

Tira aislante de la pila

### Vínculos relacionados

["Cómo sustituir la pila del mando a distancia" \(p.76\)](#page-75-0)

## <span id="page-30-0"></span>Encendido y apagado de la barra de sonido

para encender y apagar la barra de sonido.

### $1$  Pulse  $(1)$ .

Pulse el botón para encender y apagar la barra de sonido.

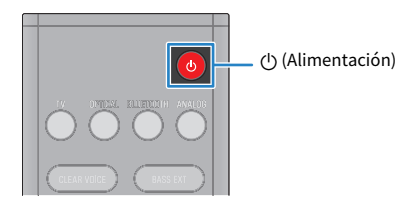

Cuando se enciende la barra de sonido, todos los indicadores se iluminan y, a continuación, algunos indicadores permanecen iluminados para mostrar el estado de ajuste (aspecto normal).

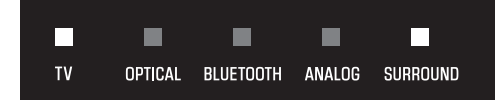

Cuando la barra de sonido se apaga, los indicadores se apagan.

## <span id="page-31-0"></span>REPRODUCCIÓN

## <span id="page-31-1"></span>Control básico durante la reproducción

Esta sección describe las operaciones de control básico disponibles durante la reproducción.

### ■ Selección de una fuente de entrada

Pulse uno de los siguientes botones.

- Botón TV: audio del televisor
- ( Botón OPTICAL: audio de un dispositivo conectado a la toma de entrada OPTICAL
- Botón BLUETOOTH: audio de un dispositivo Bluetooth
- ( Botón ANALOG: audio de un dispositivo conectado a la toma de entrada ANALOG

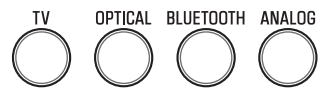

Se ilumina el indicador del botón de la fuente de entrada seleccionada.

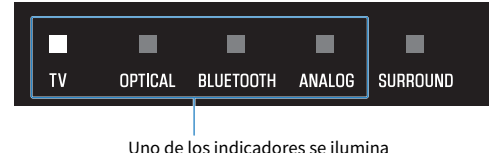

### ■ Ajuste del volumen

Pulse VOLUME (+/-) para ajustar el volumen.

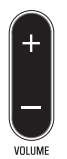

El número de indicadores iluminados cambia para mostrar el nivel de volumen.

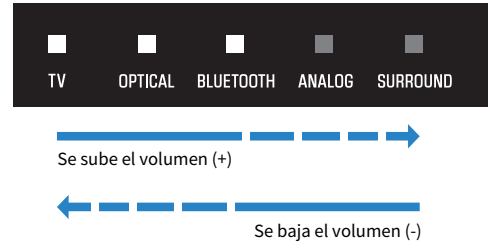

Si se emite audio desde los altavoces del televisor y la barra de sonido, silencie el televisor.

REPRODUCCIÓN > Control básico durante la reproducción

Para silenciar la barra de sonido temporalmente, pulse X. Para desactivar el silencio, pulse X otra vez o pulse VOLUME (+/-).

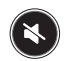

Mientras esté silenciada, este será el aspecto de los indicadores.

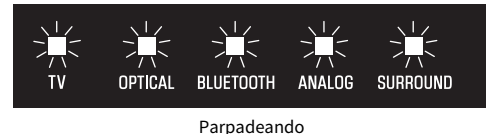

#### Vínculos relacionados

- ( ["Reproducción de sonido envolvente" \(p.35\)](#page-34-0)
- ( ["reproducción en estéreo" \(p.36\)](#page-35-0)
- ( ["Reproducción clara de voces humanas \(CLEAR VOICE\)" \(p.38\)](#page-37-0)
- ( ["Disfrutar de sonido con graves mejorados \(BASS EXT\)" \(p.39\)](#page-38-0)
- ( ["Escucha de audio procedente de un dispositivo Bluetooth®" \(p.40\)](#page-39-0)

## <span id="page-33-0"></span>Ajuste del sonido según sus preferencias

### <span id="page-33-1"></span>Funciones de sonido de este producto

A continuación se indican las funciones de sonido de este producto:

### $\blacksquare$  Modos de sonido

Este producto le permite escuchar el audio con los siguientes modos.

### **STANDARD**

Este modo de sonido es el más adecuado para el contenido general, como deportes, series y reality shows. Se utiliza la reproducción de sonido envolvente.

### MOVIE

Este modo de sonido es el más adecuado para las películas. Se utiliza la reproducción de sonido envolvente.

### GAME

Este modo de sonido es el más adecuado para los videojuegos. Se utiliza la reproducción de sonido envolvente.

### **STEREO**

Reproducción en estéreo de dos canales.

### n Ajustes de sonido

A continuación se indican las funciones de sonido que ofrece este producto.

### Voz clara

Las voces humanas del audio se oyen con más claridad cuando la función de voz clara está activada. Esta función es recomendable para películas u obras dramáticas que utilizan mucha música de fondo o muchos efectos de sonido.

### Extensión de graves

Los sonidos graves se refuerzan y se vuelven más potentes cuando la función de extensión de graves está activada.

### Vínculos relacionados

- ( ["Reproducción de sonido envolvente" \(p.35\)](#page-34-0)
- ( ["reproducción en estéreo" \(p.36\)](#page-35-0)
- ( ["Reproducción clara de voces humanas \(CLEAR VOICE\)" \(p.38\)](#page-37-0)
- ( ["Disfrutar de sonido con graves mejorados \(BASS EXT\)" \(p.39\)](#page-38-0)

### <span id="page-34-0"></span>Reproducción de sonido envolvente

Pulse STANDARD, MOVIE o GAME para cambiar a la reproducción de sonido envolvente en ese modo de sonido. Seleccione su modo de sonido preferido según el contenido que vea o escuche.

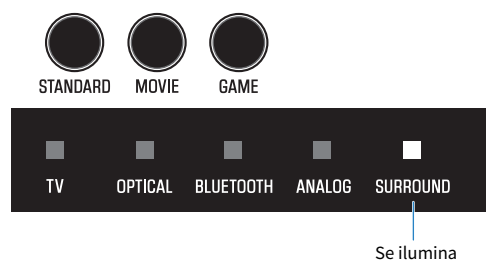

### Vínculos relacionados

["Funciones de sonido de este producto" \(p.34\)](#page-33-1)

REPRODUCCIÓN > Ajuste del sonido según sus preferencias

## <span id="page-35-0"></span>reproducción en estéreo

Pulse STEREO para cambiar a la reproducción en estéreo de 2 canales.

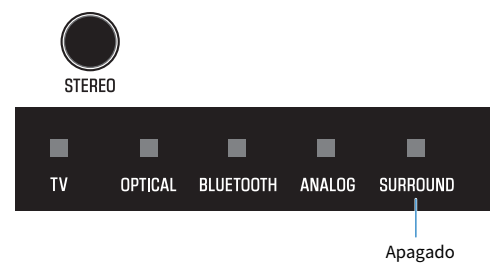

### Vínculos relacionados

["Funciones de sonido de este producto" \(p.34\)](#page-33-1)
# <span id="page-36-0"></span>Ajuste del volumen del altavoz de subgraves

Ajuste únicamente el volumen del altavoz de subgraves. El volumen del resto del sistema sigue siendo el mismo.

Pulse SUBWOOFER (+/-) para ajustar el volumen.

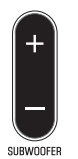

El indicador iluminado cambia para mostrar el nivel de volumen.

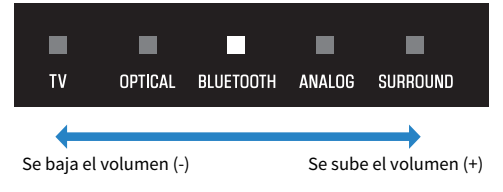

# Reproducción clara de voces humanas (CLEAR VOICE)

Las voces humanas del audio se oyen con más claridad cuando la función de voz clara está activada. Esta función es recomendable para películas u obras dramáticas que utilizan mucha música de fondo o muchos efectos de sonido.

Pulse CLEAR VOICE para activar o desactivar esta función.

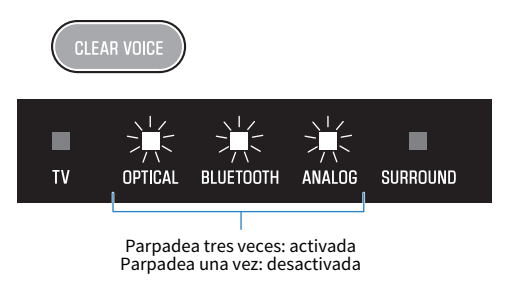

#### **NOTA**

Pulse INFO para saber si la función de voz clara está activada o desactivada.

#### Vínculos relacionados

["Visualización del tipo de señal de audio y los ajustes de las funciones" \(p.45\)](#page-44-0)

# Disfrutar de sonido con graves mejorados (BASS EXT)

Los sonidos graves se refuerzan y se vuelven más potentes cuando la función de extensión de graves está activada.

Pulse BASS EXT para activar o desactivar esta función.

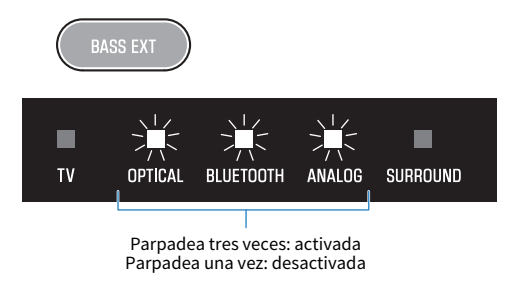

#### **NOTA**

Pulse INFO para saber si la función de extensión de graves está activada o desactivada.

#### Vínculos relacionados

["Visualización del tipo de señal de audio y los ajustes de las funciones" \(p.45\)](#page-44-0)

# <span id="page-39-0"></span>Escucha de audio procedente de un dispositivo Bluetooth®

Puede reproducir el contenido de audio de un dispositivo Bluetooth desde una barra de sonido.

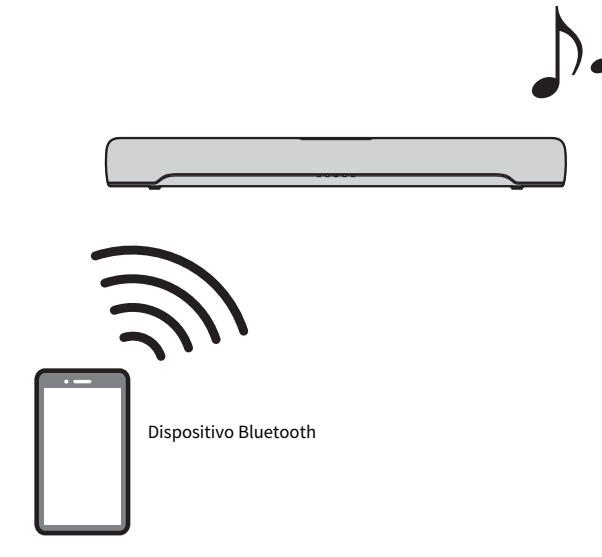

1 Pulse BLUETOOTH para cambiar la fuente de entrada a Bluetooth.

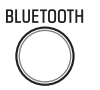

La barra de sonido entra en un estado de espera mientras se establece la conexión y el indicador BLUETOOTH parpadea.

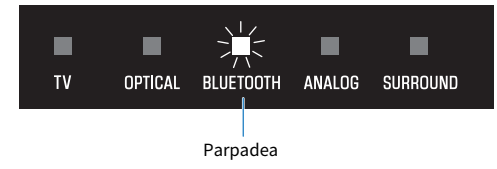

2 Active la función Bluetooth en el dispositivo Bluetooth.

#### 3 Seleccione la barra de sonido del dispositivo Bluetooth.

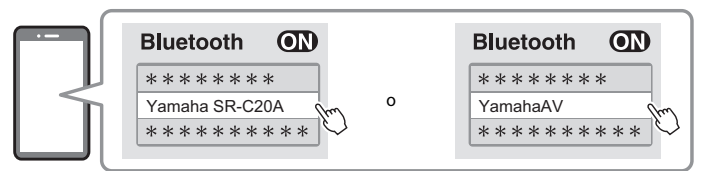

Una vez establecida la conexión, el indicador BLUETOOTH de la barra de sonido deja de parpadear y se ilumina en azul.

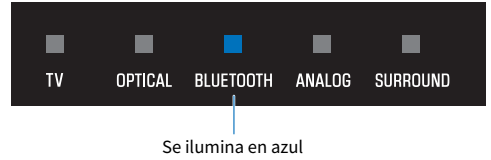

#### 4 Inicie la reproducción en el dispositivo Bluetooth.

La barra de sonido empezará a reproducir audio desde el dispositivo Bluetooth.

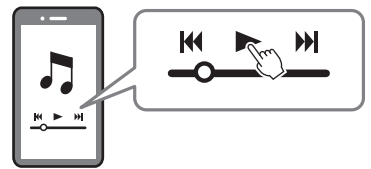

#### **NOTA**

- ( Durante la reproducción desde un dispositivo Bluetooth, se activa la función "Compressed Music Enhancer" para reproducir el sonido intenso que tenía el audio antes de comprimirlo.
- ( Si activa la función de Bluetooth en espera, la barra de sonido se encenderá automáticamente cuando se establezca una conexión con un dispositivo Bluetooth.
- Si se han conectado antes otros dispositivos Bluetooth, cuando la fuente de entrada cambie a Bluetooth, la barra de sonido se conectará al último dispositivo conectado.
- ( La conexión Bluetooth finaliza si se realiza alguna de las siguiente acciones.
	- La función Bluetooth del dispositivo Bluetooth se desactiva.
	- ( El botón BLUETOOTH del mando a distancia de la barra de sonido se mantiene pulsado durante al menos cinco segundos.
	- ( Se selecciona una fuente de entrada que no sea Bluetooth en la barra de sonido.
	- ( La barra de sonido se apaga.
- ( Ajuste el nivel de volumen del dispositivo Bluetooth si es necesario.
- ( Realice las operaciones con el dispositivo Bluetooth a un máximo de 10 metros de distancia de la barra de sonido.

#### Vínculos relacionados

["Activación/desactivación de la función de Bluetooth en espera" \(p.50\)](#page-49-0)

#### $\blacksquare$  Reproducción de dispositivos Bluetooth alternativamente (conexión multipunto)

La barra de sonido se puede conectar a dos dispositivos Bluetooth a la vez. Es fácil reproducir los dispositivos Bluetooth alternativamente.

REPRODUCCIÓN > Escucha de audio procedente de un dispositivo Bluetooth®

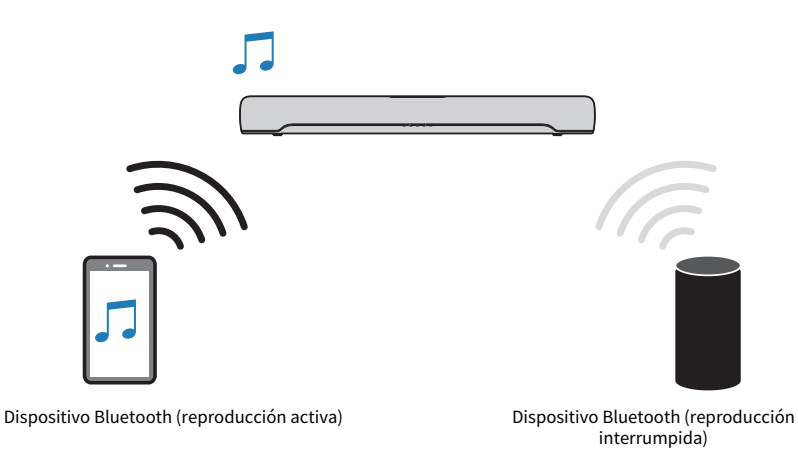

Realice estas acciones para reproducir dispositivos alternativamente.

### $\boldsymbol{1}$  Interrumpa la reproducción en el dispositivo Bluetooth.

#### 2 Inicie la reproducción en el otro dispositivo Bluetooth.

Puede escuchar el audio del otro dispositivo Bluetooth desde la barra de sonido.

#### **NOTA**

Para conectar un dispositivo Bluetooth nuevo, desconecte el dispositivo Bluetooth conectado y conecte el nuevo.

# FUNCIONES ADICIONALES

# <span id="page-42-0"></span>Cambio del brillo de los indicadores (Dimmer)

Cambie el brillo de los indicadores de la barra de sonido a uno de estos tres niveles: brillante, tenue o desactivado.

De forma predeterminada, el brillo es tenue.

- $1$  Encienda la barra de sonido.
- 2 Pulse DIM.

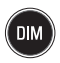

Pulse el botón para cambiar el brillo en el siguiente orden: tenue, desactivado y brillante.

#### **NOTA**

Los indicadores se iluminan de forma brillante justo después de la operación y, a continuación, cambian al brillo especificado.

FUNCIONES ADICIONALES > Uso del mando a distancia de un televisor para controlar la barra de sonido (control HDMI)

# Uso del mando a distancia de un televisor para controlar la barra de sonido (control HDMI)

Cuando la barra de sonido está conectada a un televisor mediante un cable HDMI, puede controlarla con el mando a distancia del televisor. Esta función se llama función de control HDMI.

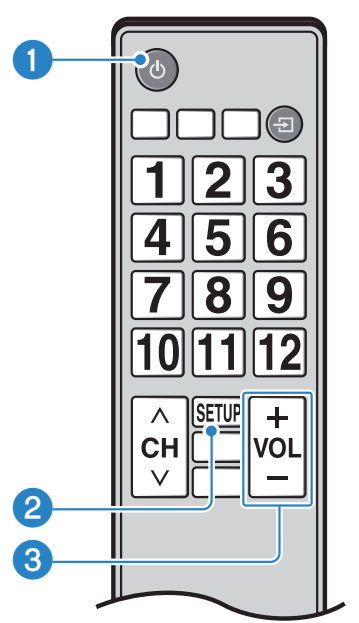

Mando a distancia del televisor (ejemplo)

#### **O** Encender y apagar

El televisor y la barra de sonido se encienden/apagan al mismo tiempo.

#### **e** Cambiar el dispositivo de salida de audio

El dispositivo de salida de audio se puede cambiar al televisor o a la barra de sonido. Las operaciones de control varían en función del tipo de televisor.

#### **6** Aiustar el volumen

Cuando la barra de sonido está establecida como salida de audio del televisor, puede ajustar el volumen de la barra de sonido.

#### Vínculos relacionados

["Activación/desactivación de la función de control HDMI" \(p.47\)](#page-46-0)

# <span id="page-44-0"></span>Visualización del tipo de señal de audio y los ajustes de las funciones

Puede confirmar el tipo de señal de audio que se está reproduciendo y los ajustes de las funciones de la barra de sonido.

### 1 Pulse INFO.

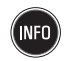

Justo después de pulsar INFO, los indicadores de la barra de sonido mostrarán la siguiente información sobre el tipo de señal de audio y los ajustes de las funciones durante tres segundos.

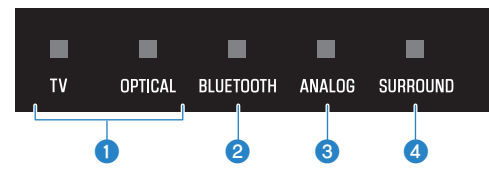

#### **O** El tipo de señal de audio

Se ilumina TV en blanco: Dolby Digital Se ilumina OPTICAL en blanco: AAC TV y OPTICAL apagados: PCM o sin señal de entrada

#### **2** Mostrar si la tecnología Dolby Pro Logic II está activada o desactivada

Se ilumina: activada Apagado: desactivada

#### **NOTA**

La tecnología Dolby Pro Logic II se activa automáticamente cuando se reproducen señales estéreo de 2 canales en sonido envolvente.

#### **C** Mostrar si la función de extensión de graves está activada o desactivada

Se ilumina: activada Apagado: desactivada

#### d Mostrar si la función de voz clara está activada o desactivada

Se ilumina: activada Apagado: desactivada

# Control de la barra de sonido con la aplicación

Si instala la aplicación gratuita "Sound Bar Remote" en un dispositivo móvil, podrá controlar la barra de sonido desde el dispositivo móvil.

Busque "Sound Bar Remote" en App Store o Google Play e instálela en el dispositivo móvil.

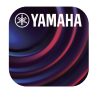

A continuación se indican las funciones principales:

- ( Encender/apagar la barra de sonido, seleccionar una fuente de entrada, ajustar el volumen y ajustar el volumen del altavoz de subgraves
- Cambiar de un modo de sonido a otro
- ( Activar o desactivar las funciones de extensión de graves y voz clara
- ( Cambiar el brillo de los indicadores (Dimmer)

Para obtener información sobre la aplicación, consulte la descripción de App Store o Google Play.

#### NOTA

- · Esta barra de sonido solo es compatible con Sound Bar Remote. No se puede controlar con otras aplicaciones (como Sound Bar Controller).
- ( Para controlar la barra de sonido con la aplicación, configure estos ajustes en el dispositivo móvil:
	- Active la función Bluetooth.
	- ( En dispositivos Android, configure los ajustes para permitir obtener información sobre la ubicación.
- Sound Bar Remote solo utiliza información sobre la ubicación del dispositivo Android para detectar la barra de sonido. No se recopilará información personal.

# CONFIGURACIÓN

# <span id="page-46-0"></span>Activación/desactivación de la función de control HDMI

Si activa la función de control HDMI, podrá controlar la barra de sonido con el mando a distancia del televisor.

Ajuste predeterminado: activada

1 Apague la barra de sonido.

#### 2 Mantenga pulsado TV durante un mínimo de cinco segundos.

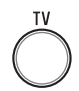

La función de control HDMI pasa de estar activada a desactivada o viceversa.

El indicador muestra el ajuste aplicado de la siguiente forma, y la barra de sonido se enciende.

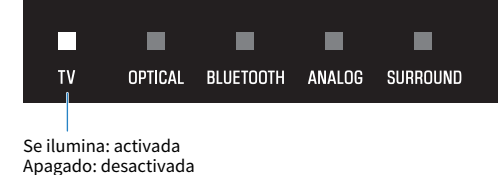

#### **NOTA**

Para activar Audio Return Channel (ARC), active la función de control HDMI.

#### Vínculos relacionados

- ( ["Conexión de un televisor mediante un cable HDMI \(se vende por separado\)" \(p.23\)](#page-22-0)
- ( ["Conexión de un dispositivo de audio" \(p.27\)](#page-26-0)
- ( ["La barra de sonido no se puede controlar con el mando a distancia del televisor" \(p.65\)](#page-64-0)

# <span id="page-47-0"></span>Activación/desactivación de la función de reposo automático

Al activar la función de reposo automático, se apagará la barra de sonido en cualquiera de estas situaciones.

- ( Ausencia de operaciones de control durante ocho horas
- ( Ausencia de entrada de audio y de operaciones de control durante 20 minutos (excepto si está seleccionado ANALOG como fuente de entrada)

El ajuste predeterminado varía en función del modelo.

Modelos de EE. UU., Canadá, México, Australia, China y Taiwán: desactivada

Modelos de Europa, Reino Unido, Corea y otras zonas: activada

- 1 Apague la barra de sonido.
- $\, {\bf 2} \,$  Mientras mantiene pulsado  $\bf \Xi$  en la barra de sonido, mantenga pulsado  $\bf \mathbb{O}$  durante un mínimo de cinco segundos.

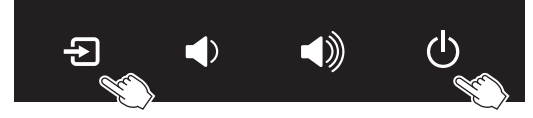

La función de reposo automático pasa de estar activada a desactivada o viceversa.

El indicador muestra el ajuste aplicado de la siguiente forma, y la barra de sonido se enciende.

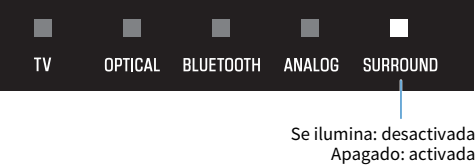

# <span id="page-48-0"></span>Activación/desactivación de la función de bloqueo infantil

Bloquear los controles de la barra de sonido evita que se ponga en funcionamiento de forma accidental (función de bloqueo infantil).

Ajuste predeterminado: desactivada (sin bloqueo infantil)

### 1 Apague la barra de sonido.

### 2 Mantenga pulsado INFO durante un mínimo de cinco segundos.

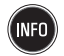

La función de bloqueo infantil pasa de estar activada a desactivada o viceversa.

El indicador muestra el ajuste aplicado de la siguiente forma, y la barra de sonido se enciende.

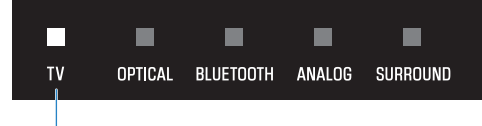

Se ilumina: activada (bloqueo infantil) Apagado: desactivada (sin bloqueo infantil)

# <span id="page-49-0"></span>Activación/desactivación de la función de Bluetooth en espera

Si activa la función de Bluetooth en espera, la barra de sonido se encenderá automáticamente cuando se conecte un dispositivo Bluetooth a la barra de sonido.

Ajuste predeterminado: activada

### 1 Apague la barra de sonido.

### 2 Mantenga pulsado BLUETOOTH durante un mínimo de cinco segundos.

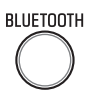

La función de Bluetooth en espera pasa de estar activada a desactivada o viceversa.

El indicador muestra el ajuste aplicado de la siguiente forma, y la barra de sonido se enciende.

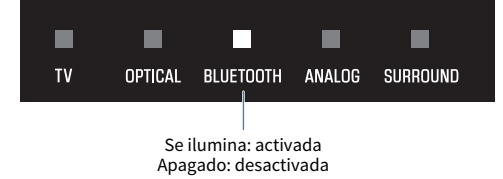

# <span id="page-50-0"></span>Activación/desactivación de la función Bluetooth

La función Bluetooth se puede desactivar. Ajuste predeterminado: activada

- 1 Apague la barra de sonido.
- 2 Mantenga pulsado DIM durante un mínimo de cinco segundos.

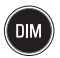

La función Bluetooth pasa de estar activada a desactivada o viceversa.

El indicador muestra el ajuste aplicado de la siguiente forma, y la barra de sonido se enciende.

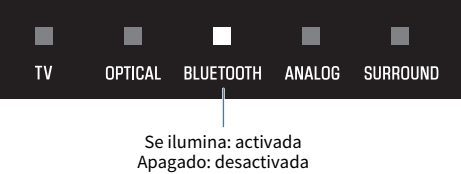

# Ajuste del nivel de compresión de rango dinámico

La compresión del rango dinámico de las señales de audio (la diferencia de volumen entre los sonidos más altos y los más bajos) facilita la escucha cuando el volumen es bajo. Este ajuste solo se aplica cuando se reproducen señales de audio de Dolby Digital.

Ajuste predeterminado: sin compresión

### 1 Apague la barra de sonido.

#### 2 Mantenga pulsado uno de los siguientes botones durante un mínimo de cinco segundos.

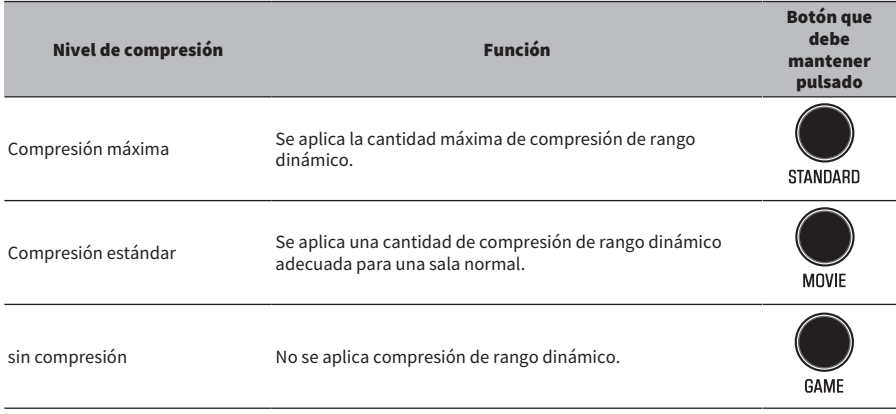

Se cambia el ajuste del nivel de compresión de rango dinámico.

Los indicadores muestran el ajuste del nivel de compresión aplicado tal y como aparece en la siguiente ilustración, y la barra de sonido se enciende.

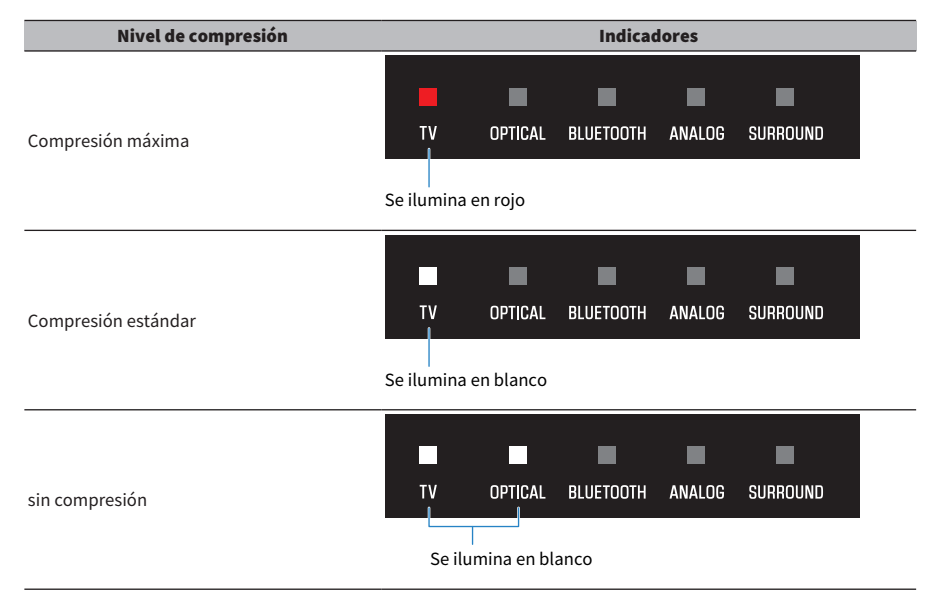

CONFIGURACIÓN > Cambio de las características de frecuencia en función de la instalación de la barra de sonido

# Cambio de las características de frecuencia en función de la instalación de la barra de sonido

Las características de frecuencia del sonido se pueden cambiar en función de la instalación de la barra de sonido (sobre un soporte de televisor o con montaje en la pared).

Ajuste predeterminado: Soporte de televisor

#### Montaje en la pared

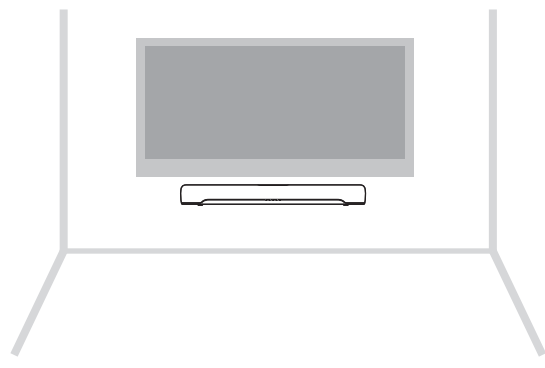

#### Instalada en un soporte de televisor

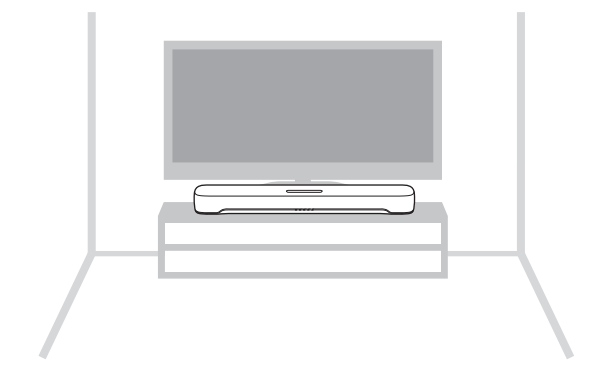

1 La barra de sonido se apaga.

CONFIGURACIÓN > Cambio de las características de frecuencia en función de la instalación de la barra de sonido

#### 2 En función de la instalación de la barra de sonido, mantenga pulsada una de las siguientes teclas durante al menos cinco segundos.

( Montaje en la pared

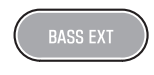

• Instalada en un soporte de televisor

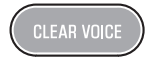

El ajuste de las características de frecuencia cambia.

El indicador muestra el ajuste aplicado de la siguiente forma, y la barra de sonido se enciende.

#### Montaje en la pared

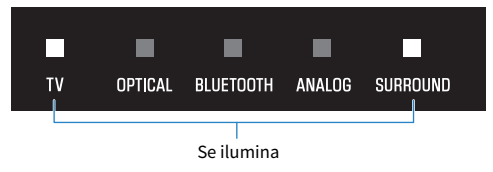

#### Instalada en un soporte de televisor

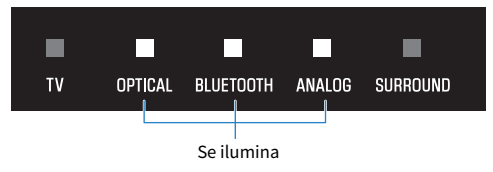

# Inicialización de la barra de sonido

Restablezca los ajustes predeterminados de la barra de sonido.

- 1 La barra de sonido se apaga.
- 2 Mientras mantiene pulsado } en la barra de sonido, mantenga pulsado z hasta que parpadeen todos los indicadores.

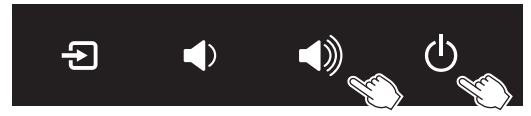

Se lleva a cabo la inicialización. Una vez finalizada, este es el aspecto de los indicadores.

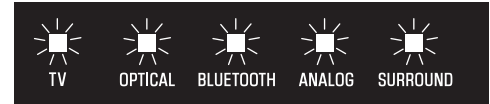

Parpadeo (inicialización completada)

RESOLUCIÓN DE PROBLEMAS > Si se produce algún problema, realice primero estas comprobaciones

# RESOLUCIÓN DE PROBLEMAS

# Si se produce algún problema, realice primero estas comprobaciones

Asegúrese de lo siguiente cuando la barra de sonido no funcione correctamente.

- ( Los cables de alimentación de todos los dispositivos están correctamente conectados a tomas de CA.
- La barra de sonido, el televisor y los dispositivos AV están encendidos.
- ( Los conectores de cada cable están insertados de forma segura en las tomas de cada dispositivo.

# Cuando se produce un problema: encendido o funcionalidad general

## La unidad se apaga de repente

#### ( La función de reposo automático ha apagado la barra de sonido.

Al activar la función de reposo automático, se apagará automáticamente la barra de sonido en cualquiera de estas situaciones.

- ( Ausencia de operaciones de control durante ocho horas
- ( Ausencia de entrada de audio y de operaciones de control durante 20 minutos (excepto si está seleccionado ANALOG como fuente de entrada)

Encienda de nuevo la barra de sonido. La función de reposo automático se puede desactivar.

( ["Activación/desactivación de la función de reposo automático" \(p.48\)](#page-47-0)

#### ( Se ha activado el circuito de protección. (El indicador TV de la barra de sonido parpadea en rojo).

Tras confirmar que todas las conexiones sean correctas, encienda de nuevo la barra de sonido. Si la unidad continúa apagándose con frecuencia, desenchufe el cable de alimentación de la toma de CA y póngase en contacto con el centro Yamaha de atención al cliente o con el concesionario autorizado más cercano.

RESOLUCIÓN DE PROBLEMAS > Cuando se produce un problema: encendido o funcionalidad general

## La unidad no se enciende

#### ( El circuito de protección se ha activado 3 veces consecutivas.

Para proteger el producto, la unidad no se enciende. Desenchufe el cable de alimentación de la toma de CA y póngase en contacto con el centro Yamaha de atención al cliente o con el concesionario autorizado más cercano.

### No se pueden realizar operaciones desde los controles de la barra de sonido

#### ( Los controles de la barra de sonido están bloqueados.

Desbloquee los controles de la barra de sonido.

( ["Activación/desactivación de la función de bloqueo infantil" \(p.49\)](#page-48-0)

# Todos los indicadores están apagados, pero la barra de sonido está encendida (parece que está apagada)

#### ( El brillo de los indicadores está desactivado.

Cambie el brillo.

( ["Cambio del brillo de los indicadores \(Dimmer\)" \(p.43\)](#page-42-0)

## La barra de sonido no funciona correctamente

- ( El microprocesador interno se ha bloqueado debido a una descarga eléctrica externa (como un rayo o electricidad estática excesiva) o a una caída de la tensión del suministro eléctrico.
	- ( Desenchufe el enchufe de alimentación de la toma de CA y vuelva a enchufarlo una vez transcurridos 10 segundos como mínimo.

RESOLUCIÓN DE PROBLEMAS > Cuando se produce un problema: encendido o funcionalidad general

# La barra de sonido se enciende sola

#### ( Se está utilizando otro dispositivo Bluetooth cerca.

Finalice la conexión Bluetooth con la barra de sonido.

( ["Escucha de audio procedente de un dispositivo Bluetooth®" \(p.40\)](#page-39-0)

## La barra de sonido no se puede controlar con el mando a distancia

#### ( La barra de sonido se encuentra fuera del rango operativo.

Utilice el mando a distancia dentro del radio de acción.

( ["Nombres de las piezas del mando a distancia" \(p.13\)](#page-12-0)

#### ( Se ha agotado la pila.

Sustituya la pila por una nueva.

( ["Cómo sustituir la pila del mando a distancia" \(p.76\)](#page-75-0)

#### ( El sensor del mando a distancia de la barra de sonido está expuesto a luz solar directa o a mucha luz.

Ajuste el ángulo de iluminación o vuelva a colocar la barra de sonido.

## <span id="page-64-0"></span>La barra de sonido no se puede controlar con el mando a distancia del televisor

#### ( La función de control HDMI no está configurada correctamente.

Confirme que los ajustes estén configurados como se indica a continuación:

- ( La función de control HDMI de la barra de sonido está activada.
- ( La función de control HDMI está activada en el televisor.
- · En los ajustes HDMI del televisor, el destino de salida de audio está configurado en una opción que no son los altavoces integrados del televisor.

Si sigue sin poder controlar la barra de sonido con el mando a distancia del televisor, realice estas acciones:

- $\cdot$  Apague la barra de sonido y el televisor y, a continuación, enciéndalos de nuevo.
- ( Desenchufe de la toma el cable de alimentación de la barra de sonido y los cables de alimentación de los dispositivos externos conectados a la barra de sonido mediante un cable HDMI. Conéctelos de nuevo después de unos 30 segundos.

#### Vínculos relacionados

["Activación/desactivación de la función de control HDMI" \(p.47\)](#page-46-0)

#### ( El televisor no es compatible con las funciones de control de la barra de sonido.

Aunque el televisor sea compatible con la función de control HDMI, es posible que algunas funciones no estén disponibles. Para obtener más información, consulte la documentación incluida con su televisor.

# Cuando se produce un problema: Audio

### No hay sonido

( La fuente de entrada desde la que intenta reproducir no está seleccionada.

Seleccione la fuente de entrada correcta.

- ( ["Control básico durante la reproducción" \(p.32\)](#page-31-0)
- ( La función de silencio está activa.

Cancele la función de silencio.

( ["Control básico durante la reproducción" \(p.32\)](#page-31-0)

#### ( El volumen es demasiado bajo.

Suba el volumen.

- ( ["Control básico durante la reproducción" \(p.32\)](#page-31-0)
- ( El cable de alimentación de la barra de sonido no está correctamente conectado.

Asegúrese de que el cable de alimentación de la barra de sonido esté conectado correctamente a una toma de CA.

#### ( Una toma de entrada está conectada a otra toma de entrada.

Conecte la toma de entrada de la barra de sonido a la toma de salida del dispositivo AV.

#### ( Se están recibiendo señales que la barra de sonido no puede reproducir.

Cambie el ajuste de la salida de audio digital del televisor o el dispositivo AV a un tipo de señal de audio compatible con la barra de sonido.

( ["Formatos de señal de audio digital compatibles" \(p.80\)](#page-79-0)

#### ( La función de control HDMI está desactivada.

Cuando conecte a la barra de sonido un televisor compatible con la función ARC (Audio Return Channel) solo con un cable HDMI, active la función de control HDMI.

Para emitir audio desde la barra de sonido con la función de control HDMI desactivada, conecte la toma de salida de audio del televisor a la toma TV de la barra de sonido (digital óptica) con el cable de audio digital óptico.

- ( ["Activación/desactivación de la función de control HDMI" \(p.47\)](#page-46-0)
- ( ["Conexión de un televisor mediante un cable HDMI \(se vende por separado\)" \(p.23\)](#page-22-0)

#### ( El destino de salida de audio de un televisor compatible con control HDMI se emite desde los altavoces integrados del televisor.

En los ajustes HDMI del televisor, configure el destino de salida de audio con una opción que no sean los altavoces integrados del televisor.

# No se emite sonido desde el altavoz de subgraves

#### $\bullet$  La fuente de reproducción no contiene señales del canal del altavoz de subgraves o de baja frecuencia.

Intente reproducir contenido que contenga señales del canal del altavoz de subgraves para comprobar si se escucha algún sonido desde el altavoz.

#### ( El volumen del altavoz de subgraves es demasiado bajo.

Suba el volumen del altavoz de subgraves.

( ["Ajuste del volumen del altavoz de subgraves" \(p.37\)](#page-36-0)

# El volumen baja cuando se enciende la barra de sonido

#### ( La función de ajuste automático del volumen está activada.

Para que el volumen no esté excesivamente alto, se ajustará automáticamente la próxima vez que encienda la barra de sonido si la barra de sonido se apagó con el volumen alto. Suba el volumen si es necesario.

( ["Control básico durante la reproducción" \(p.32\)](#page-31-0)

### No hay efecto de sonido envolvente

#### ( Está seleccionada la reproducción estéreo.

Seleccione la reproducción de sonido envolvente.

- ( ["Reproducción de sonido envolvente" \(p.35\)](#page-34-0)
- ( El volumen es demasiado bajo.

#### Suba el volumen.

- ( ["Control básico durante la reproducción" \(p.32\)](#page-31-0)
- ( El televisor o el dispositivo AV están ajustados para emitir solo audio de 2 canales (como PCM). Cambie el ajuste de salida de audio del televisor o el dispositivo AV a señales de audio de serie de bits de salida.
- ( También se escucha sonido procedente de los altavoces integrados del televisor.

Baje por completo el volumen del televisor.

( Está escuchando desde una posición que está demasiado cerca de la barra de sonido. Debe colocarse a cierta distancia de la barra de sonido.

RESOLUCIÓN DE PROBLEMAS > Cuando se produce un problema: Audio

# Se oye ruido

( La barra de sonido está demasiado cerca de otro dispositivo digital o de alta frecuencia. Aleje esos dispositivos de la barra de sonido.

# Cuando se produce un problema: Bluetooth®

## La barra de sonido no puede conectarse a un dispositivo Bluetooth®

- ( La opción Bluetooth no está seleccionada como fuente de entrada de la barra de sonido. Seleccione Bluetooth como fuente de entrada. ( ["Escucha de audio procedente de un dispositivo Bluetooth®" \(p.40\)](#page-39-0) ( La barra de sonido está demasiado lejos del dispositivo Bluetooth. Acerque el dispositivo Bluetooth a la barra de sonido. ( Puede que cerca haya un dispositivo que emita radiación electromagnética (como un microondas o un dispositivo inalámbrico). No utilice la barra de sonido cerca de dispositivos que emitan radiación electromagnética.
- ( Es posible que el dispositivo Bluetooth que utiliza no sea compatible con el perfil A2DP. Utilice un dispositivo Bluetooth compatible con el perfil A2DP.
- ( Es posible que el perfil de conexión registrado en el dispositivo Bluetooth no esté funcionando correctamente.

Elimine el perfil de conexión del dispositivo Bluetooth y, a continuación, conecte el dispositivo Bluetooth a la barra de sonido.

- ( La clave de acceso de dispositivos como un adaptador Bluetooth no es "0000". Utilice un dispositivo Bluetooth cuya clave de acceso sea "0000".
- ( La barra de sonido ya está conectada a otro dispositivo Bluetooth (cuando conecta un dispositivo Bluetooth por primera vez).

Termine la conexión Bluetooth existente y, a continuación, establezca la conexión con el nuevo dispositivo.

( La barra de sonido ya está conectada a dos dispositivos Bluetooth (cuando estos dispositivos ya se han conectado antes a la barra de sonido).

Desconecte uno de los dispositivos Bluetooth conectados y, a continuación, conecte otro.

#### ( La función Bluetooth de la barra de sonido está desactivada.

Active la función Bluetooth.

( ["Activación/desactivación de la función Bluetooth" \(p.51\)](#page-50-0)

# No se escucha ningún sonido procedente de un dispositivo Bluetooth® o el sonido procedente de dicho dispositivo es intermitente

- ( El volumen del dispositivo Bluetooth es demasiado bajo. Aumente el volumen del dispositivo Bluetooth.
- ( La opción Bluetooth no está seleccionada como fuente de entrada de la barra de sonido. Seleccione Bluetooth como fuente de entrada.
	- ( ["Escucha de audio procedente de un dispositivo Bluetooth®" \(p.40\)](#page-39-0)
- ( No se está reproduciendo contenido en el dispositivo Bluetooth. Inicie la reproducción en el dispositivo Bluetooth.
- ( La barra de sonido no está establecida como destino de salida de audio del dispositivo Bluetooth. Seleccione la barra de sonido como destino de salida de audio del dispositivo Bluetooth.
- ( Se terminó la conexión con el dispositivo Bluetooth. Vuelva a conectar el dispositivo Bluetooth.
- ( La barra de sonido está demasiado lejos del dispositivo Bluetooth. Acerque el dispositivo Bluetooth a la barra de sonido.
- ( Puede que cerca haya un dispositivo que emita radiación electromagnética (como un microondas o un dispositivo inalámbrico).

No utilice la barra de sonido cerca de dispositivos que emitan radiación electromagnética.

( Se está reproduciendo contenido en otro dispositivo Bluetooth. Detenga la reproducción actual e inicie la reproducción en el otro dispositivo Bluetooth.
# Cuando se produce un problema: Aplicación

### La aplicación no detecta la barra de sonido

#### ( Se está utilizando una aplicación no compatible con la barra de sonido.

La barra de sonido solo es compatible con Sound Bar Remote. No puede utilizar Sound Bar Controller, Home Theater Controller ni MusicCast Controller.

#### ( La función Bluetooth del dispositivo móvil está desactivada. Active la función Bluetooth en el dispositivo móvil.

#### ( En un dispositivo Android, la función que obtiene información sobre la ubicación está desactivada. Para detectar Sound Bar Remote, configure los ajustes para permitir obtener información sobre la ubicación en el dispositivo Android.

# Otras acciones

# Cómo minimizar el consumo eléctrico en espera

Cambie las siguientes funciones:

- Control HDMI: desactivada
- Bluetooth en espera: desactivada

#### Vínculos relacionados

- ( ["Activación/desactivación de la función de control HDMI" \(p.47\)](#page-46-0)
- ( ["Activación/desactivación de la función de Bluetooth en espera" \(p.50\)](#page-49-0)

# <span id="page-74-0"></span>Precauciones para las pilas del mando a distancia

Antes de sustituir la pila del mando a distancia por otra nueva, asegúrese de leer las siguientes precauciones. Compruebe que sigue siempre estas precauciones.

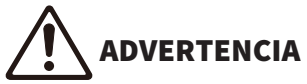

- ( El mando a distancia suministrado con este producto incluye una pila de botón. No ingiera la pila de botón. Mantenga las pilas nuevas y usadas lejos del alcance de los niños. Si el compartimento de la pila no se cierra correctamente, manténgalo lejos del alcance de los niños. Si se traga, esta pila puede provocar diversas quemaduras internas en tan solo 2 horas e incluso la muerte. Si cree que las pilas se han podido tragar o se encuentran en el interior de alguna parte del cuerpo, solicite atención médica de inmediato.
- ( No tire una pila al fuego. No exponga nunca las pilas a temperaturas elevadas, como la luz del sol directa o el fuego. No cargue la pila suministrada. La pila puede explotar o perder fluido, con el consiguiente riesgo de incendio o lesiones.
- · No desmonte nunca una pila. Si la pila tiene alguna fuga, evite el contacto con el fluido derramado. Si el contenido de la pila entra en contacto con sus manos u ojos, puede sufrir ceguera o quemaduras químicas. Si el fluido de la pila entra en contacto con los ojos, la boca o la piel, lávese inmediatamente con agua y consulte a un médico.

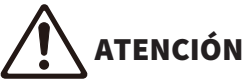

- ( No utilice pilas diferentes de la especificada. Hacerlo puede provocar incendios o quemaduras, u ocasionar fugas de fluido que pueden provocar inflamaciones cutáneas.
- Asegúrese siempre de que la pila está colocada conforme a las marcas de polaridad +/-. De no seguirse estas instrucciones, existe riesgo de incendio, quemaduras o inflamación debidos a fugas de fluidos.
- ( Cuando se agote la pila o la barra de sonido no se vaya a usar durante mucho tiempo, quite la pila del mando a distancia para prevenir posibles fugas del fluido de la pila.
- No introduzca las pilas en un bolsillo o una bolsa, ni las transporte o almacene mezcladas con trozos de metal. La pila puede cortocircuitarse, explotar o perder fluido, con el consiguiente riesgo de incendio o lesiones.
- ( Al guardar o desechar pilas, aísle la zona de los terminales con cinta aislante o con otro tipo de protección. Si se mezclan con otras pilas o con objetos metálicos, existe riesgo de incendio, quemaduras o inflamación a causa del fluido.

# Cómo sustituir la pila del mando a distancia

- ( Antes de sustituir la pila por otra nueva, asegúrese de leer las siguientes precauciones.
	- ( ["Precauciones para las pilas del mando a distancia" \(p.75\)](#page-74-0)

Cuando la pila se agote, no podrá controlar la barra de sonido con el mando a distancia. Sustituya la pila por una nueva.

### $\boldsymbol{1}$  Deslice la tapa en la dirección de la flecha para extraerla.

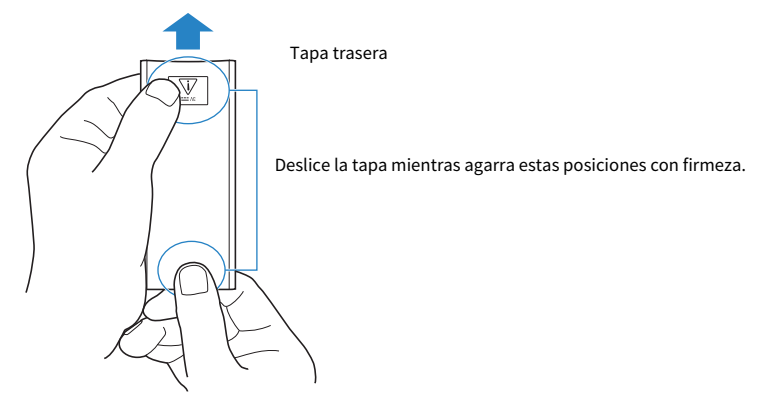

2 Extraiga la pila antigua e inserte una nueva.

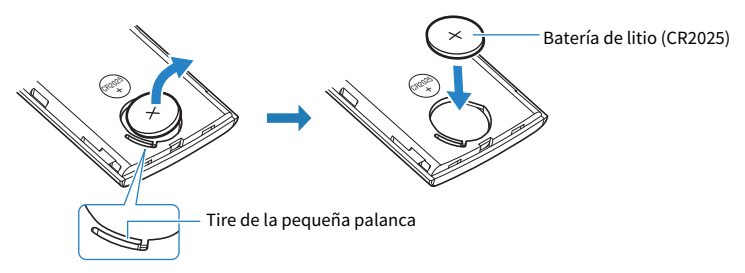

3 Deslice la tapa en la dirección de la flecha para volver a colocarla en su posición.

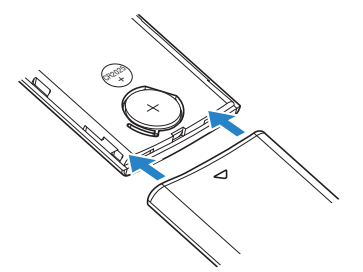

# Cómo restablecer la barra de sonido

Realice estas acciones para restablecer la barra de sonido.

#### n Para reiniciar la barra de sonido

Desenchufe el enchufe de alimentación de la toma de CA, espere al menos 10 segundos, vuelva a enchufarlo y encienda la barra de sonido.

#### n Para inicializar la barra de sonido

Consulte la siguiente explicación y restablezca los ajustes predeterminados de la barra de sonido. ["Inicialización de la barra de sonido" \(p.56\)](#page-55-0)

# APÉNDICE

# Especificaciones de la barra de sonido

A continuación se indican las especificaciones de la barra de sonido.

### Sección del amplificador

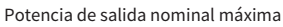

- ( Delantero izquierdo/derecho 20 W × 2 canales
- ( Altavoz de subgraves 30 W

### Sección del altavoz

Delantero izquierdo/derecho

- Tipo de suspensión acústica<br>Findes e proposition de suspensión acústica (hindiale proposition de suspensión acústica (hindiale proposition
- Transductor  $\sim$  2008  $\sim$  2008  $\sim$  2008  $\sim$  2008  $\sim$  2008  $\sim$  2008  $\sim$  2008  $\sim$  2008  $\sim$  2008  $\sim$  2008  $\sim$  2008  $\sim$  2008  $\sim$  2008  $\sim$  2008  $\sim$  2008  $\sim$  2008  $\sim$  2008  $\sim$  2008  $\sim$  2008  $\sim$  2008  $\sim$  20
- ( Respuesta de frecuencia De 230 Hz a 22 kHz
- $\bullet$  Impedancia 6 Ω

Altavoz de subgraves

- 
- 
- 
- 

### Decodificador

Señal de audio admitida (entrada HDMI (ARC)/óptica)

#### Tomas de entrada

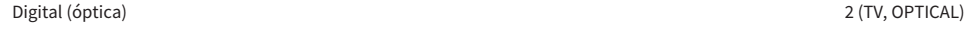

Analógica (miniconector estéreo de 3,5 mm) 1 (ANALOG)

### Tomas de salida

#### Otras tomas

(blindaje no magnético)

( Tipo Tipo radiador pasivo (blindaje no magnético) ● Transductor Cono de 7,5 cm × 1 ( Respuesta de frecuencia De 65 Hz a 230 Hz  $\bullet$  Impedancia 4 Ω

> PCM (hasta 2 canales) Dolby Digital (hasta 5.1 canales)

HDMI 1 (HDMI OUT/TV (ARC))

USB 1 (UPDATE ONLY)

#### Bluetooth

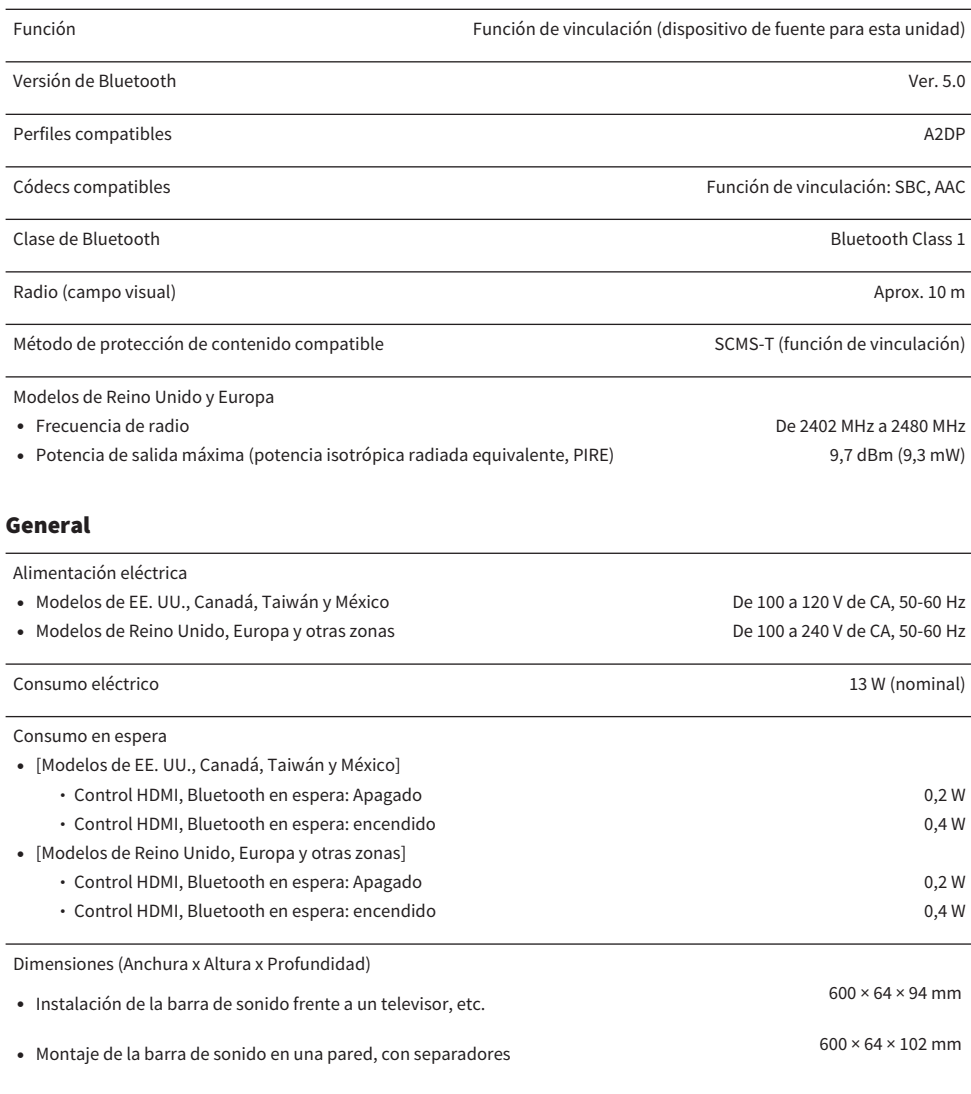

#### Peso

( Barra de sonido 1,8 kg

#### **NOTA**

El contenido de esta guía de usuario se aplica a las especificaciones más recientes en la fecha de publicación. Para obtener la última guía de usuario, acceda al sitio web de Yamaha y descargue el archivo de la guía de usuario.

# Formatos de señal de audio digital compatibles

Este producto admite las siguientes señales de audio digital.

#### TV, OPTICAL y TV (ARC)

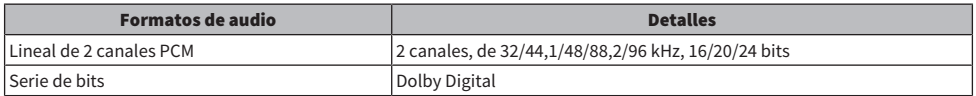

#### **NOTA**

El contenido de esta guía de usuario se aplica a las especificaciones más recientes en la fecha de publicación. Puede descargar la versión más reciente de la guía de usuario desde el sitio web de Yamaha.

# Lista de indicadores del visor

Los indicadores de este producto (la barra de sonido) muestran la información principalmente de la siguiente manera:

#### **NOTA**

En este documento se muestra el estado de iluminación de los indicadores así:

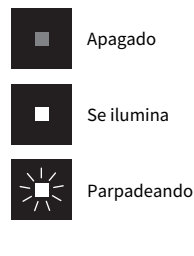

#### **n** Estado de apagado

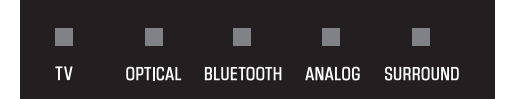

#### $\blacksquare$  Estado de reproducción normal

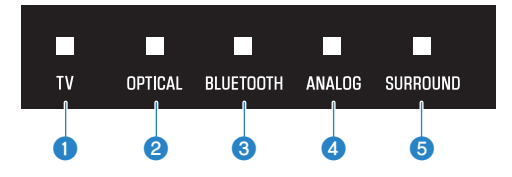

#### $\mathbf{\Omega}$  TV

Se ilumina: se está reproduciendo audio del televisor

#### **2** OPTICAL

Se ilumina: se está reproduciendo audio desde la toma de entrada OPTICAL

#### **6** BLUETOOTH

Se ilumina en azul: se ha establecido la conexión con un dispositivo Bluetooth Parpadea en blanco: esperando a que se conecte un dispositivo Bluetooth

#### **4** ANALOG

Se ilumina: se está reproduciendo audio desde la toma de entrada ANALOG

#### **6** SURROUND

Se ilumina en blanco: Reproducción de sonido envolvente Apagado: reproducción en estéreo

### ■ Silenciada

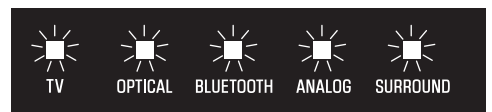

### $\blacksquare$  Se ha producido un error

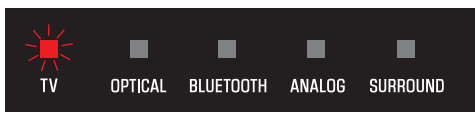

Parpadea en rojo

#### **NOTA**

- ( Si el brillo de los indicadores está desactivado, estos solo se iluminan durante las operaciones de control.
- ( Consulte la descripción de cada ajuste para ver qué aspecto tendrán los indicadores al cambiarlo.

#### Vínculos relacionados

- ( ["Control básico durante la reproducción" \(p.32\)](#page-31-0)
- ( ["Visualización del tipo de señal de audio y los ajustes de las funciones" \(p.45\)](#page-44-0)
- ( ["Cambio del brillo de los indicadores \(Dimmer\)" \(p.43\)](#page-42-0)
- ( ["Cuando se produce un problema: encendido o funcionalidad general" \(p.58\)](#page-57-0)

# Marcas comerciales

# **JDOLBY AUDIO**

Fabricado bajo licencia de Dolby Laboratories.

Dolby, Dolby Audio, Pro Logic y el símbolo de doble D son marcas comerciales de Dolby Laboratories.

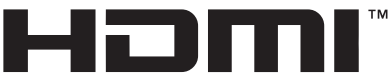

#### HIGH-DEFINITION MULTIMEDIA INTERFACE

Los términos HDMI y HDMI High-Definition Multimedia Interface, y el logotipo de HDMI son marcas comerciales o marcas comerciales registradas de HDMI Licensing Administrator, Inc. en los Estados Unidos y en otros países.

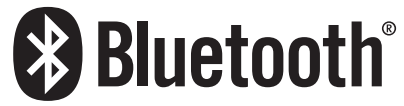

La marca denominativa Bluetooth® y los logotipos son propiedad de Bluetooth SIG, Inc. y cualquier uso de dichas marcas por parte de Yamaha Corporation es bajo licencia. El resto de marcas y nombres comerciales pertenecen a sus respectivos propietarios.

# Acerca de los programas de software de terceros

Esta barra de sonido utiliza los siguientes programas de software de terceros.

- CMSIS
- CMSIS Device
- STM32F4 HAL
- ( FatFS
- ( STM32\_USB\_Host\_Library
- ( GNU LIBRARY

Para ver información sobre copyright y los términos y condiciones de los acuerdos de licencia de cada programa de software, consulte los siguientes datos.

#### **NOTA**

Se recoge el texto original (en inglés) bajo petición al propietario correspondiente de cada programa.

#### **n** CMSIS

Copyright © 2009 - 2017 ARM LIMITED All rights reserved.

Redistribution and use in source and binary forms, with or without modification, are permitted provided that the following conditions are met:

- Redistributions of source code must retain the above copyright notice, this list of conditions and the following disclaimer.

- Redistributions in binary form must reproduce the above copyright notice, this list of conditions and the following disclaimer in the documentation and/or other materials provided with the distribution.

- Neither the name of ARM nor the names of its contributors may be used to endorse or promote products derived from this software without specific prior written permission.

THIS SOFTWARE IS PROVIDED BY THE COPYRIGHT HOLDERS AND CONTRIBUTORS "AS IS" AND ANY EXPRESS OR IMPLIED WARRANTIES, INCLUDING, BUT NOT LIMITED TO, THE IMPLIED WARRANTIES OF MERCHANTABILITY AND FITNESS FOR A PARTICULAR PURPOSE ARE DISCLAIMED. IN NO EVENT SHALL COPYRIGHT HOLDERS AND CONTRIBUTORS BE LIABLE FOR ANY DIRECT, INDIRECT, INCIDENTAL, SPECIAL, EXEMPLARY, OR CONSEQUENTIAL DAMAGES (INCLUDING, BUT NOT LIMITED TO, PROCUREMENT OF SUBSTITUTE GOODS OR SERVICES; LOSS OF USE, DATA, OR PROFITS; OR BUSINESS INTERRUPTION) HOWEVER CAUSED AND ON ANY THEORY OF LIABILITY, WHETHER IN CONTRACT, STRICT LIABILITY, OR TORT (INCLUDING NEGLIGENCE OR OTHERWISE) ARISING IN ANY WAY OUT OF THE USE OF THIS SOFTWARE, EVEN IF ADVISED OF THE POSSIBILITY OF SUCH DAMAGE.

### **N** CMSIS Device

Copyright © 2017 STMicroelectronics.

Redistribution and use in source and binary forms, with or without modification, are permitted provided that the following conditions are met:

1. Redistributions of source code must retain the above copyright notice, this list of conditions and the following disclaimer.

2. Redistributions in binary form must reproduce the above copyright notice, this list of conditions and the following disclaimer in the documentation and/or other materials provided with the distribution.

3. Neither the name of STMicroelectronics nor the names of its contributors may be used to endorse or promote products derived from this software without specific prior written permission.

THIS SOFTWARE IS PROVIDED BY THE COPYRIGHT HOLDERS AND CONTRIBUTORS "AS IS" AND ANY EXPRESS OR IMPLIED WARRANTIES, INCLUDING, BUT NOT LIMITED TO, THE IMPLIED WARRANTIES OF MERCHANTABILITY AND FITNESS FOR A PARTICULAR PURPOSE ARE DISCLAIMED. IN NO EVENT SHALL THE COPYRIGHT HOLDER OR CONTRIBUTORS BE LIABLE FOR ANY DIRECT, INDIRECT, INCIDENTAL, SPECIAL, EXEMPLARY, OR CONSEQUENTIAL DAMAGES (INCLUDING, BUT NOT LIMITED TO, PROCUREMENT OF SUBSTITUTE GOODS OR SERVICES; LOSS OF USE, DATA, OR PROFITS; OR BUSINESS INTERRUPTION) HOWEVER CAUSED AND ON ANY THEORY OF LIABILITY, WHETHER IN CONTRACT, STRICT LIABILITY, OR TORT (INCLUDING NEGLIGENCE OR OTHERWISE) ARISING IN ANY WAY OUT OF THE USE OF THIS SOFTWARE, EVEN IF ADVISED OF THE POSSIBILITY OF SUCH DAMAGE.

### **N** STM32F4 HAL

Copyright © 2017 STMicroelectronics. All rights reserved.

This software component is licensed by ST under BSD 3-Clause license, the "License"; You may not use this file except in compliance with the License. You may obtain a copy of the License at:

<https://opensource.org/licenses/BSD-3-Clause>

### **n** FatFS

Copyright © 2017, ChaN, all right reserved.

FatFs module is an open source software. Redistribution and use of FatFs in source and binary forms, with or without modification, are permitted provided that the following condition is met:

1 . Redistributions of source code must retain the above copyright notice, this condition and the following disclaimer.

This software is provided by the copyright holder and contributors "AS IS" and any warranties related to this software are DISCLAIMED.

The copyright owner or contributors be NOT LIABLE for any damages caused by use of this software.

### STM32\_USB\_Host\_Library

Copyright © 2015 STMicroelectronics. All rights reserved.

This software component is licensed by ST under Ultimate Liberty license SLA0044, the "License"; You may not use this file except in compliance with the License. You may obtain a copy of the License at: <http://www.st.com/SLA0044>

#### **GNU LIBRARY**

Version 2, June 1991

Copyright © 1991 Free Software Foundation, Inc.

51 Franklin St, Fifth Floor, Boston, MA 02110-1301, USA

Everyone is permitted to copy and distribute verbatim copies of this license document, but changing it is not allowed.

[This is the first released version of the library GPL. It is numbered 2 because it goes with version 2 of the ordinary GPL.]

Preamble

The licenses for most software are designed to take away your freedom to share and change it. By contrast, the GNU General Public Licenses are intended to guarantee your freedom to share and change free software--to make sure the software is free for all its users.

This license, the Library General Public License, applies to some specially designated Free Software Foundation software, and to any other libraries whose authors decide to use it. You can use it for your libraries, too.

When we speak of free software, we are referring to freedom, not price. Our General Public Licenses are designed to make sure that you have the freedom to distribute copies of free software (and charge for this service if you wish), that you receive source code or can get it if you want it, that you can change the software or use pieces of it in new free programs; and that you know you can do these things.

To protect your rights, we need to make restrictions that forbid anyone to deny you these rights or to ask you to surrender the rights. These restrictions translate to certain responsibilities for you if you distribute copies of the library, or if you modify it.

For example, if you distribute copies of the library, whether gratis or for a fee, you must give the recipients all the rights that we gave you. You must make sure that they, too, receive or can get the source code. If you link a program with the library, you must provide complete object files to the recipients so that they can relink them with the library, after making changes to the library and recompiling it. And you must show them these terms so they know their rights.

Our method of protecting your rights has two steps: (1) copyright the library, and (2) offer you this license which gives you legal permission to copy, distribute and/or modify the library.

Also, for each distributor's protection, we want to make certain that everyone understands that there is no warranty for this free library. If the library is modified by someone else and passed on, we want its recipients to know that what they have is not the original version, so that any problems introduced by others will not reflect on the original authors' reputations.

Finally, any free program is threatened constantly by software patents. We wish to avoid the danger that companies distributing free software will individually obtain patent licenses, thus in effect transforming the program into proprietary software. To prevent this, we have made it clear that any patent must be licensed for everyone's free use or not licensed at all.

Most GNU software, including some libraries, is covered by the ordinary GNU General Public License, which was designed for utility programs. This license, the GNU Library General Public License, applies to certain designated libraries. This license is quite different from the ordinary one; be sure to read it in full, and don't assume that anything in it is the same as in the ordinary license.

The reason we have a separate public license for some libraries is that they blur the distinction we usually make between modifying or adding to a program and simply using it. Linking a program with a library, without changing the library, is in some sense simply using the library, and is analogous to running a utility program or application program. However, in a textual and legal sense, the linked executable is a combined work, a derivative of the original library, and the ordinary General Public License treats it as such.

Because of this blurred distinction, using the ordinary General Public License for libraries did not effectively promote software sharing, because most developers did not use the libraries. We concluded that weaker conditions might promote sharing better.

However, unrestricted linking of non-free programs would deprive the users of those programs of all benefit from the free status of the libraries themselves. This Library General Public License is intended to permit developers of non-free programs to use free libraries, while preserving your freedom as a user of such programs to change the free libraries that are incorporated in them. (We have not seen how to achieve this as regards changes in header files, but we have achieved it as regards changes in the actual functions of the Library.) The hope is that this will lead to faster development of free libraries.

The precise terms and conditions for copying, distribution and modification follow. Pay close attention to the difference between a "work based on the library" and a "work that uses the library". The former contains code derived from the library, while the latter only works together with the library.

Note that it is possible for a library to be covered by the ordinary General Public License rather than by this special one.

#### TERMS AND CONDITIONS FOR COPYING, DISTRIBUTION AND MODIFICATION

0. This License Agreement applies to any software library which contains a notice placed by the copyright holder or other authorized party saying it may be distributed under the terms of this Library General Public License (also called "this License"). Each licensee is addressed as "you".

A "library" means a collection of software functions and/or data prepared so as to be conveniently linked with application programs (which use some of those functions and data) to form executables.

The "Library", below, refers to any such software library or work which has been distributed under these terms. A "work based on the Library" means either the Library or any derivative work under copyright law: that is to say, a work containing the Library or a portion of it, either verbatim or with modifications and/or translated straightforwardly into another language. (Hereinafter, translation is included without limitation in the term "modification".)

"Source code" for a work means the preferred form of the work for making modifications to it. For a library, complete source code means all the source code for all modules it contains, plus any associated interface definition files, plus the scripts used to control compilation and installation of the library.

Activities other than copying, distribution and modification are not covered by this License; they are outside its scope. The act of running a program using the Library is not restricted, and output from such a program is covered only if its contents constitute a work based on the Library (independent of the use of the Library in a tool for writing it). Whether that is true depends on what the Library does and what the program that uses the Library does.

1. You may copy and distribute verbatim copies of the Library's complete source code as you receive it, in any medium, provided that you conspicuously and appropriately publish on each copy an appropriate copyright notice and disclaimer of warranty; keep intact all the notices that refer to this License and to the absence of any warranty; and distribute a copy of this License along with the Library.

You may charge a fee for the physical act of transferring a copy, and you may at your option offer warranty protection in exchange for a fee.

2. You may modify your copy or copies of the Library or any portion of it, thus forming a work based on the Library, and copy and distribute such modifications or work under the terms of Section 1 above, provided that you also meet all of these conditions:

\* a) The modified work must itself be a software library.

\* b) You must cause the files modified to carry prominent notices stating that you changed the files and the date of any change.

\* c) You must cause the whole of the work to be licensed at no charge to all third parties under the terms of this License.

\* d) If a facility in the modified Library refers to a function or a table of data to be supplied by an application program that uses the facility, other than as an argument passed when the facility is invoked, then you must make a good faith effort to ensure that, in the event an application does not supply such function or table, the facility still operates, and performs whatever part of its purpose remains meaningful.

(For example, a function in a library to compute square roots has a purpose that is entirely well-defined independent of the application. Therefore, Subsection 2d requires that any application-supplied function or table used by this function must be optional: if the application does not supply it, the square root function must still compute square roots.)

These requirements apply to the modified work as a whole. If identifiable sections of that work are not derived from the Library, and can be reasonably considered independent and separate works in themselves, then this License, and its terms, do not apply to those sections when you distribute them as separate works. But when you distribute the same sections as part of a whole which is a work based on the Library, the distribution of the whole must be on the terms of this License, whose permissions for other licensees extend to the entire whole, and thus to each and every part regardless of who wrote it.

Thus, it is not the intent of this section to claim rights or contest your rights to work written entirely by you; rather, the intent is to exercise the right to control the distribution of derivative or collective works based on the Library.

In addition, mere aggregation of another work not based on the Library with the Library (or with a work based on the Library) on a volume of a storage or distribution medium does not bring the other work under the scope of this License.

3. You may opt to apply the terms of the ordinary GNU General Public License instead of this License to a given copy of the Library. To do this, you must alter all the notices that refer to this License, so that they refer to the ordinary GNU General Public License, version 2, instead of to this License. (If a newer version than version 2 of the ordinary GNU General Public License has appeared, then you can specify that version instead if you wish.) Do not make any other change in these notices.

Once this change is made in a given copy, it is irreversible for that copy, so the ordinary GNU General Public License applies to all subsequent copies and derivative works made from that copy.

This option is useful when you wish to copy part of the code of the Library into a program that is not a library.

4. You may copy and distribute the Library (or a portion or derivative of it, under Section 2) in object code or executable form under the terms of Sections 1 and 2 above provided that you accompany it with the complete corresponding machine-readable source code, which must be distributed under the terms of Sections 1 and 2 above on a medium customarily used for software interchange.

If distribution of object code is made by offering access to copy from a designated place, then offering equivalent access to copy the source code from the same place satisfies the requirement to distribute the source code, even though third parties are not compelled to copy the source along with the object code.

5. A program that contains no derivative of any portion of the Library, but is designed to work with the Library by being compiled or linked with it, is called a "work that uses the Library". Such a work, in isolation, is not a derivative work of the Library, and therefore falls outside the scope of this License.

However, linking a "work that uses the Library" with the Library creates an executable that is a derivative of the Library (because it contains portions of the Library), rather than a "work that uses the library". The executable is therefore covered by this License. Section 6 states terms for distribution of such executables.

When a "work that uses the Library" uses material from a header file that is part of the Library, the object code for the work may be a derivative work of the Library even though the source code is not. Whether this is true is especially significant if the work can be linked without the Library, or if the work is itself a library. The threshold for this to be true is not precisely defined by law.

If such an object file uses only numerical parameters, data structure layouts and accessors, and small macros and small inline functions (ten lines or less in length), then the use of the object file is unrestricted, regardless of whether it is legally a derivative work. (Executables containing this object code plus portions of the Library will still fall under Section 6.)

Otherwise, if the work is a derivative of the Library, you may distribute the object code for the work under the terms of Section 6. Any executables containing that work also fall under Section 6, whether or not they are linked directly with the Library itself.

6. As an exception to the Sections above, you may also compile or link a "work that uses the Library" with the Library to produce a work containing portions of the Library, and distribute that work under terms of your choice, provided that the terms permit modification of the work for the customer's own use and reverse engineering for debugging such modifications.

You must give prominent notice with each copy of the work that the Library is used in it and that the Library and its use are covered by this License. You must supply a copy of this License. If the work during execution displays copyright notices, you must include the copyright notice for the Library among them, as well as a reference directing the user to the copy of this License. Also, you must do one of these things:

\* a) Accompany the work with the complete corresponding machine-readable source code for the Library including whatever changes were used in the work (which must be distributed under Sections 1 and 2 above); and, if the work is an executable linked with the Library, with the complete machine-readable "work that uses the Library", as object code and/or source code, so that the user can modify the Library and then relink to produce a modified executable containing the modified Library. (It is understood that the user who changes the contents of definitions files in the Library will not necessarily be able to recompile the application to use the modified definitions.)

\* b) Accompany the work with a written offer, valid for at least three years, to give the same user the materials specified in Subsection 6a, above, for a charge no more than the cost of performing this distribution.

\* c) If distribution of the work is made by offering access to copy from a designated place, offer equivalent access to copy the above specified materials from the same place.

\* d) Verify that the user has already received a copy of these materials or that you have already sent this user a copy.

For an executable, the required form of the "work that uses the Library" must include any data and utility programs needed for reproducing the executable from it. However, as a special exception, the source code distributed need not include anything that is normally distributed (in either source or binary form) with the major components (compiler, kernel, and so on) of the operating system on which the executable runs, unless that component itself accompanies the executable.

It may happen that this requirement contradicts the license restrictions of other proprietary libraries that do not normally accompany the operating system. Such a contradiction means you cannot use both them and the Library together in an executable that you distribute.

7. You may place library facilities that are a work based on the Library side-by-side in a single library together with other library facilities not covered by this License, and distribute such a combined library, provided that the separate distribution of the work based on the Library and of the other library facilities is otherwise permitted, and provided that you do these two things:

\* a) Accompany the combined library with a copy of the same work based on the Library, uncombined with any other library facilities. This must be distributed under the terms of the Sections above.

\* b) Give prominent notice with the combined library of the fact that part of it is a work based on the Library, and explaining where to find the accompanying uncombined form of the same work.

8. You may not copy, modify, sublicense, link with, or distribute the Library except as expressly provided under this License. Any attempt otherwise to copy, modify, sublicense, link with, or distribute the Library is void, and will automatically terminate your rights under this License. However, parties who have received copies, or rights, from you under this License will not have their licenses terminated so long as such parties remain in full compliance.

9. You are not required to accept this License, since you have not signed it. However, nothing else grants you permission to modify or distribute the Library or its derivative works. These actions are prohibited by law if you do not accept this License. Therefore, by modifying or distributing the Library (or any work based on the Library), you indicate your acceptance of this License to do so, and all its terms and conditions for copying, distributing or modifying the Library or works based on it.

10. Each time you redistribute the Library (or any work based on the Library), the recipient automatically receives a license from the original licensor to copy, distribute, link with or modify the Library subject to these terms and conditions. You may not impose any further restrictions on the recipients' exercise of the rights granted herein. You are not responsible for enforcing compliance by third parties to this License.

11. If, as a consequence of a court judgment or allegation of patent infringement or for any other reason (not limited to patent issues), conditions are imposed on you (whether by court order, agreement or otherwise) that contradict the conditions of this License, they do not excuse you from the conditions of this License. If you cannot distribute so as to satisfy simultaneously your obligations under this License and any other pertinent obligations, then as a consequence you may not distribute the Library at all. For example, if a patent license would not permit royalty-free redistribution of the Library by all those who receive copies directly or indirectly through you, then the only way you could satisfy both it and this License would be to refrain entirely from distribution of the Library.

If any portion of this section is held invalid or unenforceable under any particular circumstance, the balance of the section is intended to apply, and the section as a whole is intended to apply in other circumstances.

It is not the purpose of this section to induce you to infringe any patents or other property right claims or to contest validity of any such claims; this section has the sole purpose of protecting the integrity of the free software distribution system which is implemented by public license practices. Many people have made

generous contributions to the wide range of software distributed through that system in reliance on consistent application of that system; it is up to the author/donor to decide if he or she is willing to distribute software through any other system and a licensee cannot impose that choice.

This section is intended to make thoroughly clear what is believed to be a consequence of the rest of this License.

12. If the distribution and/or use of the Library is restricted in certain countries either by patents or by copyrighted interfaces, the original copyright holder who places the Library under this License may add an explicit geographical distribution limitation excluding those countries, so that distribution is permitted only in or among countries not thus excluded. In such case, this License incorporates the limitation as if written in the body of this License.

13. The Free Software Foundation may publish revised and/or new versions of the Library General Public License from time to time. Such new versions will be similar in spirit to the present version, but may differ in detail to address new problems or concerns.

Each version is given a distinguishing version number. If the Library specifies a version number of this License which applies to it and "any later version", you have the option of following the terms and conditions either of that version or of any later version published by the Free Software Foundation. If the Library does not specify a license version number, you may choose any version ever published by the Free Software Foundation.

14. If you wish to incorporate parts of the Library into other free programs whose distribution conditions are incompatible with these, write to the author to ask for permission. For software which is copyrighted by the Free Software Foundation, write to the Free Software Foundation; we sometimes make exceptions for this. Our decision will be guided by the two goals of preserving the free status of all derivatives of our free software and of promoting the sharing and reuse of software generally.

#### NO WARRANTY

15. BECAUSE THE LIBRARY IS LICENSED FREE OF CHARGE, THERE IS NO WARRANTY FOR THE LIBRARY, TO THE EXTENT PERMITTED BY APPLICABLE LAW. EXCEPT WHEN OTHERWISE STATED IN WRITING THE COPYRIGHT HOLDERS AND/OR OTHER PARTIES PROVIDE THE LIBRARY "AS IS" WITHOUT WARRANTY OF ANY KIND, EITHER EXPRESSED OR IMPLIED, INCLUDING, BUT NOT LIMITED TO, THE IMPLIED WARRANTIES OF MERCHANTABILITY AND FITNESS FOR A PARTICULAR PURPOSE. THE ENTIRE RISK AS TO THE QUALITY AND PERFORMANCE OF THE LIBRARY IS WITH YOU. SHOULD THE LIBRARY PROVE DEFECTIVE, YOU ASSUME THE COST OF ALL NECESSARY SERVICING, REPAIR OR CORRECTION.

16. IN NO EVENT UNLESS REQUIRED BY APPLICABLE LAW OR AGREED TO IN WRITING WILL ANY COPYRIGHT HOLDER, OR ANY OTHER PARTY WHO MAY MODIFY AND/OR REDISTRIBUTE THE LIBRARY AS PERMITTED ABOVE, BE LIABLE TO YOU FOR DAMAGES, INCLUDING ANY GENERAL, SPECIAL, INCIDENTAL OR CONSEQUENTIAL DAMAGES ARISING OUT OF THE USE OR INABILITY TO USE THE LIBRARY (INCLUDING BUT NOT LIMITED TO LOSS OF DATA OR DATA BEING RENDERED INACCURATE OR LOSSES SUSTAINED BY YOU OR THIRD PARTIES OR A FAILURE OF THE LIBRARY TO OPERATE WITH ANY OTHER SOFTWARE), EVEN IF SUCH HOLDER OR OTHER PARTY HAS BEEN ADVISED OF THE POSSIBILITY OF SUCH DAMAGES.

END OF TERMS AND CONDITIONS

# Montaje de la barra de sonido en una pared

### <span id="page-90-0"></span>Precauciones para montar la barra de sonido en una pared

Antes de montar la barra de sonido en una pared, asegúrese de leer las siguientes precauciones para llevar a cabo una instalación segura. Compruebe que sigue siempre estas precauciones.

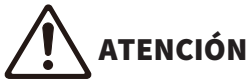

- ( Para que la instalación de la barra de sonido en la pared se realice correctamente, asegúrese de encargárselo al distribuidor en el que compró la unidad o a personal de servicio cualificado. Para realizar la instalación con seguridad, se necesitan determinados conocimientos y experiencia.
- ( Asegúrese de seguir las precauciones al montar la barra de sonido en una pared. La barra de sonido podría caerse y provocar lesiones.
	- ( No la fije en una pared fabricada con materiales débiles, como pladur o cartón de yeso.
	- ( Utilice tornillos del tamaño especificado en este documento y capaces de soportar el peso de la instalación. No utilice clavos, cinta de doble cara ni tornillos de otro tamaño que no sea el especificado o que estén desgastados o dañados.
	- ( Fije los cables en un lugar en el que no puedan quedar atrapados por algún objeto accidentalmente.
- ( Tras la instalación, compruebe que la barra de sonido esté bien fija. Yamaha no se hace responsable de accidentes causados por instalaciones incorrectas.
- ( No se apoye en la barra de sonido ni aplique demasiada fuerza sobre su parte superior. De lo contrario, la barra de sonido puede caerse.

## Montaje de la barra de sonido en una pared (para el personal de servicio cualificado)

- ( Antes de montar la barra de sonido en una pared, asegúrese de leer las siguientes precauciones.
- ( ["Precauciones para montar la barra de sonido en una pared" \(p.91\)](#page-90-0)

Utilice los orificios para los tornillos de la barra de sonido para montarla en una pared. [Etiqueta de búsqueda]#Q01 Montaje en pared

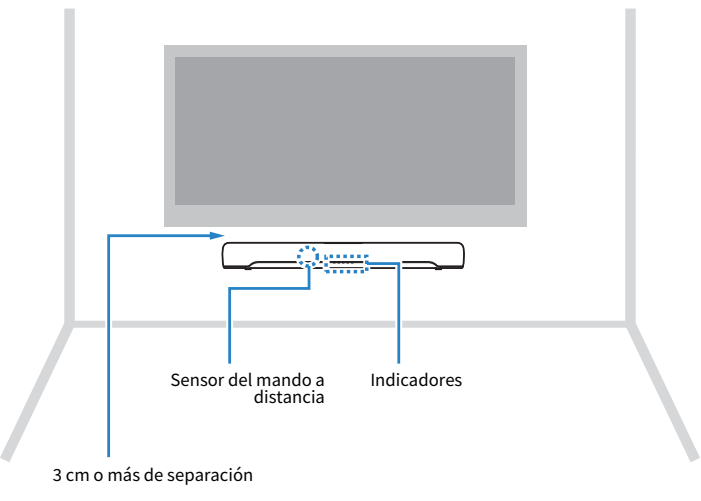

#### **NOTA**

Para obtener el mejor rendimiento de la barra de sonido, instálela con 3 cm o más de separación del televisor.

### 1 Fije la plantilla de montaje (incluida) en una pared.

Plantilla de montaje (incluida)

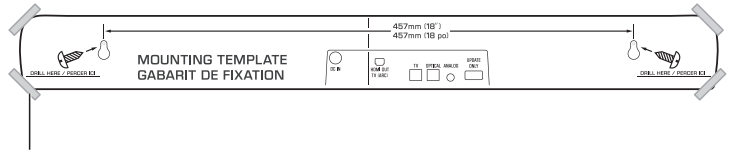

Cinta adhesiva o chinchetas

### 2 Marque las posiciones de los tornillos.

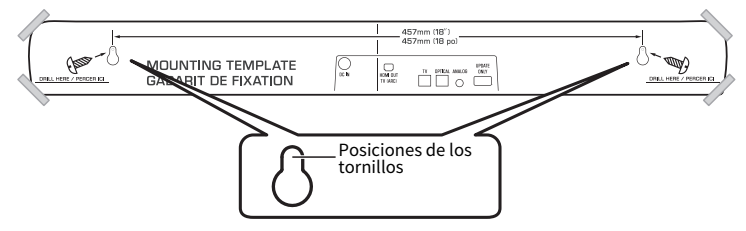

- 3 Quite la plantilla de montaje de la pared.
- 4 Instale los separadores A (incluidos) y los tornillos (vendidos por separado) en los puntos marcados en la pared.

Asegúrese de utilizar los tornillos del siguiente tamaño.

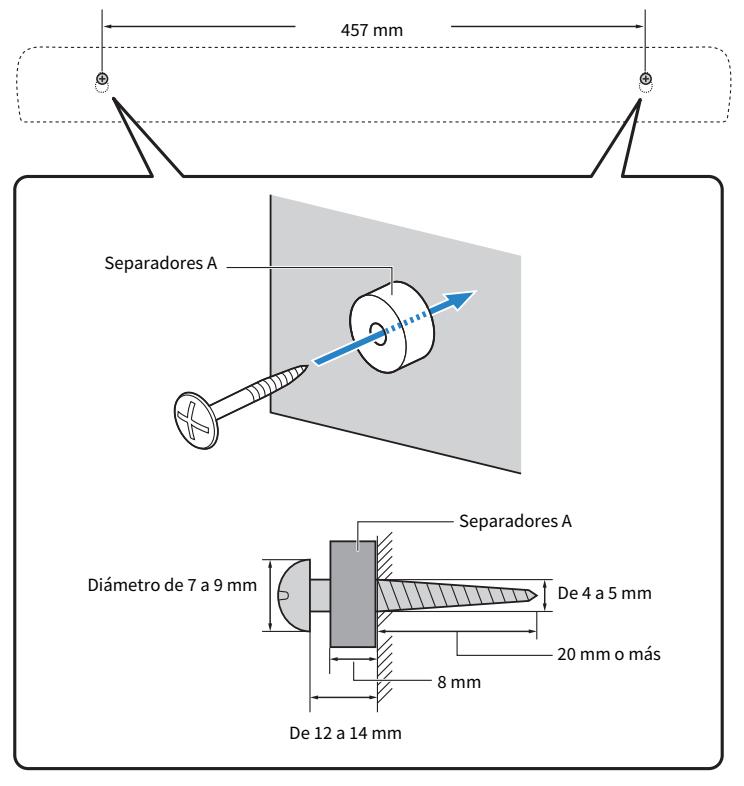

5 Retire el papel de la parte trasera de los separadores B (incluidos) y pegue la cara adhesiva de cada separador a la parte trasera de la barra de sonido.

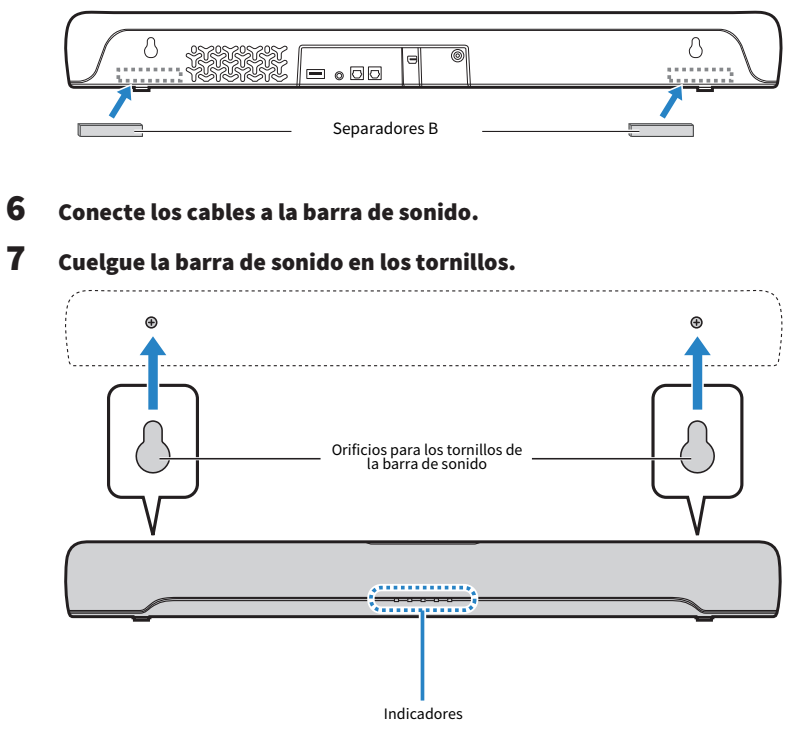

Una vez finalizada la instalación y establecidas todas las conexiones, con la barra de sonido apagada, mantenga pulsado BASS EXT en el mando a distancia de la barra de sonido durante al menos cinco segundos. La barra de sonido se enciende y las características de frecuencia se configuran con el ajuste que mejor se adapte a la instalación de montaje en la pared.

#### Vínculos relacionados

["Cambio de las características de frecuencia en función de la instalación de la barra de sonido" \(p.54\)](#page-53-0)

Yamaha Global Site **https://www.yamaha.com/**

Yamaha Downloads **https://download.yamaha.com/**

© 2020 Yamaha Corporation

Published 06/2022 NV-D0

AV19-0310